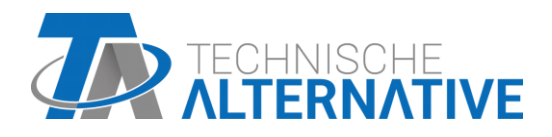

# **CAN-I/O 45** CAN-I/O Modulo 45

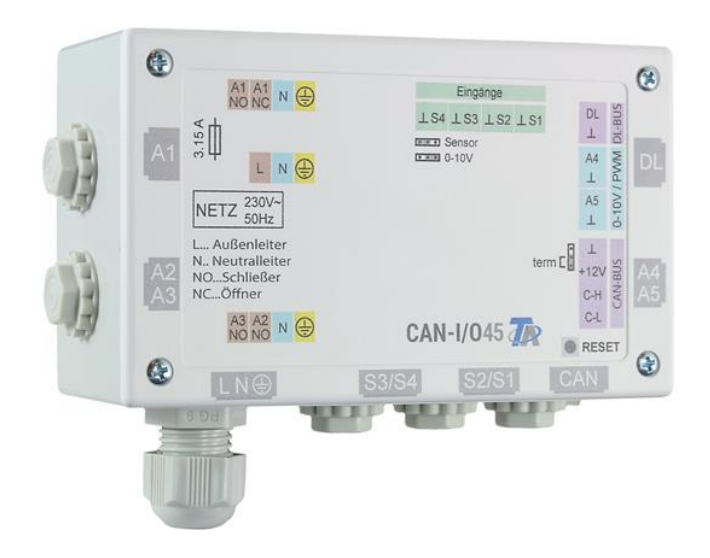

# Istruzioni per il montaggio Istruzioni per l'uso

# **Sommario**

### Manuale versione V1.15 IT

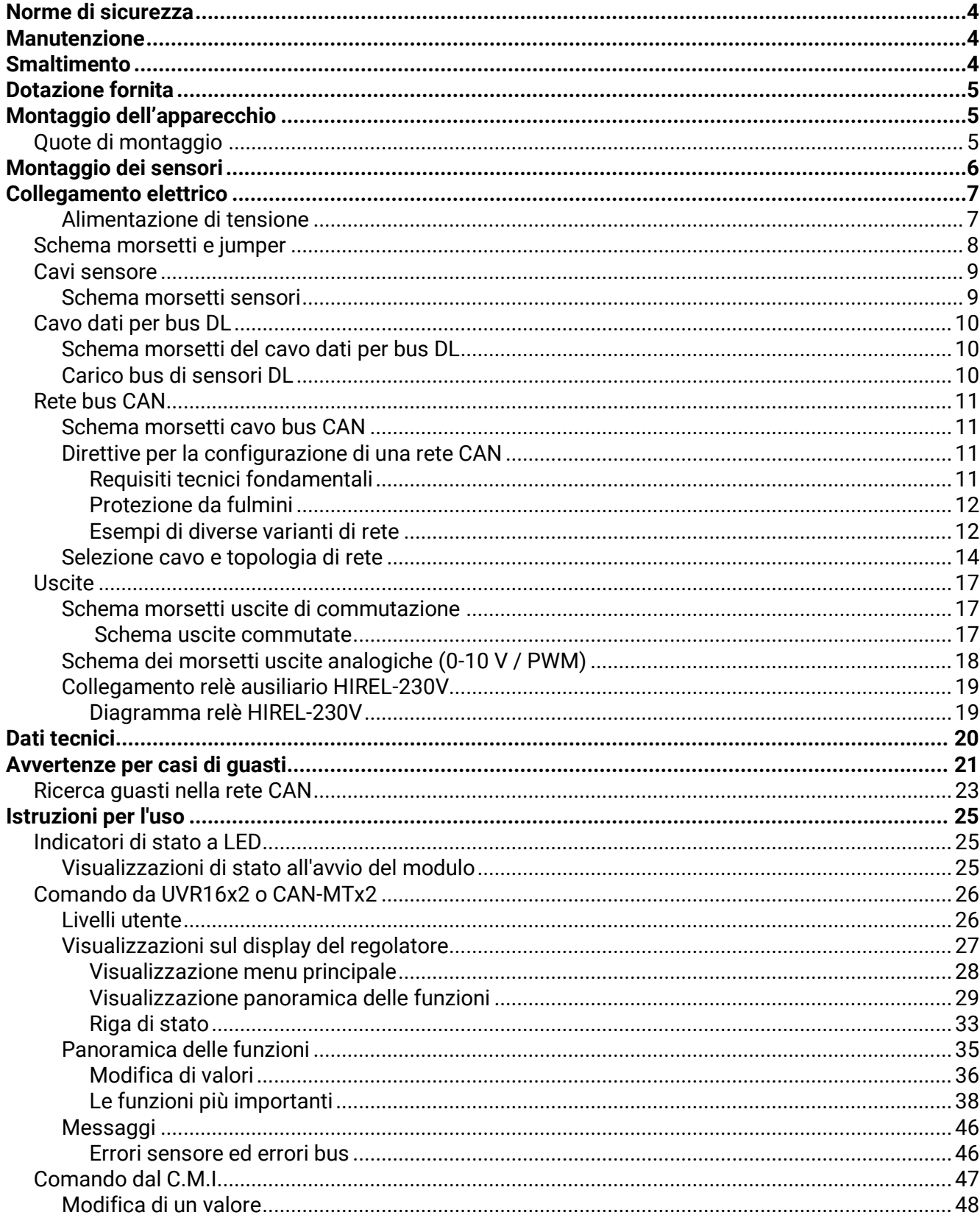

# <span id="page-3-0"></span>Norme di sicurezza

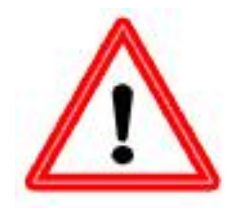

**Le presenti istruzioni sono rivolte esclusivamente a personale autorizzato.** 

**Tutti gli interventi di montaggio e cablaggio sul regolatore possono essere eseguiti solo in assenza di tensione.**

**L'apertura, il collegamento e la messa in funzione dell'apparecchio possono essere eseguiti solo da personale specializzato. A tal fine è necessario rispettare le norme di sicurezza locali.**

L'apparecchio corrisponde allo stato attuale della tecnica ed è conforme a tutte le norme di sicurezza necessarie. Può essere impiegato e usato solo secondo quanto previsto dai dati tecnici e le disposizioni e regolamentazioni indicati di seguito. L'utilizzo dell'apparecchio è soggetto al rispetto delle regolamentazioni giuridiche e d'uso previste per il suo impiego. L'utilizzo non conforme alle disposizioni implica la non accettazione di qualsiasi reclamo di garanzia.

- ► Le operazioni di montaggio possono essere eseguite solo in ambienti **asciutti**.
- ► Il modulo deve poter essere scollegato dalla rete, secondo le norme locali, con un sezionatore onnipolare (spina/presa o sezionatore a 2 poli).
- ► Prima di procedere agli interventi di installazione o cablaggio sui dispositivi, è necessario scollegare completamente il modulo dalla tensione di rete e proteggerlo da una eventuale riattivazione. Non invertire mai i collegamenti del campo di bassa tensione di protezione (ad es. i collegamenti del sensore) con i collegamenti da 230 V. La conseguenza potrebbero essere rottura e tensione letale sull'apparecchio ed i sensori collegati
- ► Gli impianti ad energia solare possono accumulare temperature molto elevate. Sussiste pertanto il rischio di ustioni. Prestare attenzione durante il montaggio dei sensori di temperatura!
- ► Per motivi di sicurezza le uscite possono restare in modalità manuale solo ai fini di un test. In questa modalità di funzionamento non vengono controllate le temperature massime, né le funzioni dei sensori.
- ► Il funzionamento senza rischi non è garantito se il modulo o i dispositivi collegati presentano danni visibili, non funzionano più o sono stati conservati per un periodo prolungato in condizioni sfavorevoli. In questo caso è necessario disattivare il regolatore oppure i dispositivi e bloccarli contro un uso involontario.

# <span id="page-3-1"></span>**Manutenzione**

Se usato correttamente l'apparecchio non è soggetto a manutenzione. Per la pulizia usare solo un alcool delicato (ad es. spirito) su un panno umido. Non usare detergenti e solventi aggressivi come cloretene o Tri. Poiché tutti i componenti rilevanti per l'uso corretto non sono esposti ad alcun carico, il drift di lunga durata è molto ridotto. L'apparecchio non può pertanto essere regolato, per cui non è possibile effettuare adeguamenti.

Ad ogni riparazione non è consentito modificare le caratteristiche costruttive dell'apparecchio. I pezzi di ricambio devono corrispondere ai pezzi di ricambio originali ed essere inseriti secondo lo stato di fabbricazione.

# <span id="page-3-2"></span>Smaltimento

- ➢ Gli apparecchi dismessi o irreparabili devono essere smaltiti a cura di un centro di raccolta autorizzato nel rispetto dell'ambiente. Non devono essere assolutamente smaltiti come normali rifiuti.
- ➢ Su richiesta, possiamo assumerci l'incarico di smaltire gli apparecchi distributi da Technische Alternative nel rispetto dell'ambiente.
- ➢ Il materiale dell'imballo deve essere smaltito nel rispetto dell'ambiente.
- ➢ Uno smaltimento non corretto può provocare gravi danni all'ambiente, in quanto la molteplicità dei materiali presenti nelle apparecchiature richiede una differenziazione specifica.

# <span id="page-4-0"></span>Dotazione fornita

- Modulo di ampliamento CAN CAN-I/O45
- Istruzioni per l'uso
- 7x morsetti a 2 poli
- 3x morsetti a 4 poli
- 1x morsetto a 3 poli
- Tassello
- Vite truciolare

# <span id="page-4-1"></span>Montaggio dell'apparecchio

### **ATTENZIONE! Prima di aprire l'alloggiamento, disattivare sempre l'alimentazione elettrica!**

Gli interventi all'interno del modulo possono essere eseguiti solo in assenza di tensione.

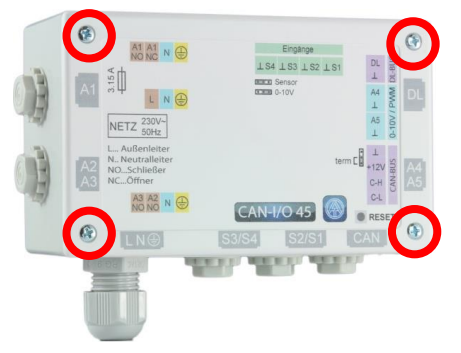

Allentare le 4 viti sul lato frontale e sollevare il coperchio.

Avvitare la vaschetta dell'alloggiamento al supporto di fissaggio piano tramite i due fori, usando il materiale di fissaggio compreso nella fornitura.

# <span id="page-4-2"></span>**Quote di montaggio**

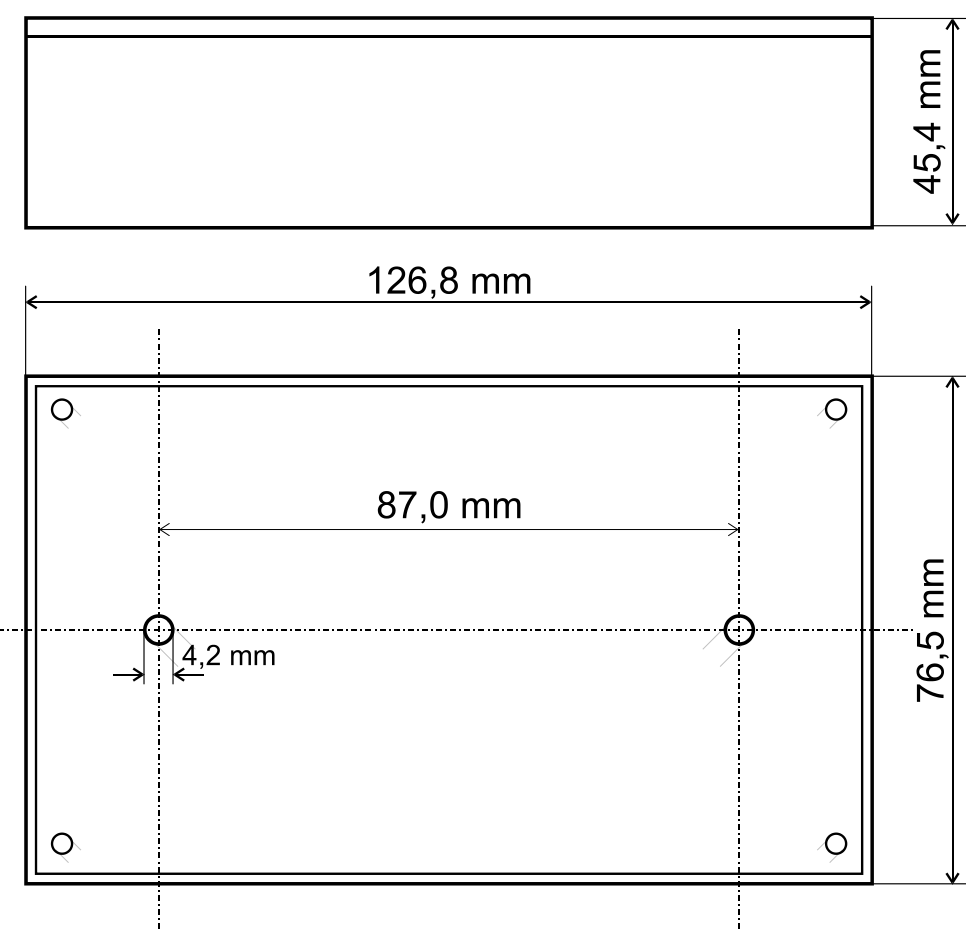

### **Istruzioni per il montaggio**

# <span id="page-5-0"></span>Montaggio dei sensori

La correttezza della disposizione e del montaggio dei sensori è molto importante per il corretto funzionamento dell'impianto. È necessario accertarsi inoltre che i sensori vengano inseriti completamente nei manicotti ad immersione. I collegamenti a vite per i cavi forniti in dotazione servono per impedire che i cavi si sfilino. Nei manicotti ad immersione non deve penetrare acqua in caso di utilizzo all'aperto (**pericolo di gelo**). Per evitare che la temperatura ambiente influisca sui sensori di contatto, è bene provvedere ad isolarli.

In linea generale i sensori non devono essere esposti all'umidità (ad es. condensa) poiché questa si può infiltrare attraverso la resina e danneggiare il sensore. Se dovesse comunque accadere, riscaldando il sensore per un'ora a ca. 90 °C lo si potrebbe forse salvare. Quando si utilizzano manicotti ad immersione in accumulatori in acciaio inossidabile o piscine è tassativo prestare attenzione alla **resistenza alla corrosione**.

### **Sensore collettore (cavo grigio con presa terminale)**:

- spingerlo in un tubo saldato o rivettato direttamente sull'assorbitore e che sporge dall'alloggiamento del collettore,
- oppure posizionare un pezzo a T sul tubo collettore di mandata del collettore esterno, e in questo avvitare un manicotto a immersione con collegamento a vite di ottone (protezione antiumidità) e spingere all'interno il sensore.
- Per prevenire danni da fulmini, nella presa terminale è morsettato in parallelo un varistore (protezione contro sovratensione) tra il cavo sensore e il cavo di prolunga.

**Sensore caldaia (mandata caldaia)**: questo viene avvitato nella caldaia con un manicotto ad immersione o applicato alla distanza minima possibile dalla caldaia sul tubo di mandata.

**Sensore boiler**: per scambiatori di calore a tubo corrugato il sensore necessario per l'impianto solare deve essere inserito con un manicotto a immersione appena al di sopra dello scambiatore, mentre nel caso di scambiatori di calore a tubo liscio nel terzo inferiore dello scambiatore, oppure sull'uscita del ritorno dello scambiatore, in modo che il manicotto a immersione si immerga nel tubo dello scambiatore. Il sensore che monitorizza il riscaldamento del boiler della caldaia viene montato all'altezza corrispondente alla portata di acqua calda desiderata nel periodo di riscaldamento. Il collegamento a vite fornito in dotazione per il cavo serve per impedire che il cavo si sfili. Il montaggio **sotto** il relativo registro o scambiatore di calore **non** è consentito in nessun caso.

**Sensore accumulo**: Il sensore necessario per l'impianto solare viene montato nella parte inferiore dell'accumulatore appena **al di sopra** dello scambiatore solare, servendosi del manicotto a immersione fornito in dotazione. Il collegamento a vite fornito in dotazione per il cavo serve per impedire che il cavo si sfili. Come sensore di riferimento per l'idraulica del riscaldamento si consiglia di utilizzare il sensore con il manicotto a immersione che si trova tra la parte centrale e il terzo superiore dell'accumulatore tampone, oppure di spingerlo contro la parete dell'accumulatore al di sotto dell'isolamento.

**Sensore vasca (piscina)**: installare un pezzo a T sulla tubazione di aspirazione direttamente sull'uscita dalla piscina e avvitare il sensore con un manicotto a immersione. Per questa installazione, verificare la resistenza alla corrosione del materiale utilizzato. Un'altra opzione sarebbe quella di utilizzare il sensore di contatto e il rispettivo isolamento termico per la protezione dagli influssi ambientali.

**Sensore di contatto**: fissarlo con molle, fascette, ecc. alla rispettiva tubazione. Accertarsi che venga utilizzato il materiale adatto (resistente alla corrosione, alle temperature ecc.). Successivamente è necessario isolare bene il sensore affinché venga rilevata esattamente la temperatura del tubo e che non sia possibile alcuna influenza da parte della temperatura ambiente.

### **Istruzioni per il montaggio**

**Sensore acqua calda**: quando si utilizza il regolatore in sistemi per la produzione di acqua calda mediante uno scambiatore di calore esterno e una pompa a numero di giri controllato (stazione acqua fresca) è estremamente importante garantire una **reazione immediata** alle variazioni della portata d'acqua. Pertanto, il sensore acqua calda deve essere posizionato direttamente sull'uscita dello scambiatore di calore. L'utilizzo del pezzo a T permette al sensore **ultrarapido** impermeabilizzato mediante un O-ring (accessorio speciale, tipo **MSP...**) di rimanere fermo nell'uscita. Qui lo scambiatore di calore deve essere montato in posizione verticale con l'uscita AC **in alto**.

**Sensore di irradiazione:** per ottenere un valore corrispondente alla posizione del collettore, è importante l'allineamento **parallelo** del collettore. Pertanto, la guida di montaggio deve essere avvitata sulla lamiera o accanto al collettore su una prolunga. A tale scopo nell'alloggiamento del sensore è previsto un punto in cui si può praticare in qualsiasi momento un foro. Il sensore è disponibile anche in esecuzione wireless.

**Sensore ambientale:** questo sensore è previsto per un montaggio nel locale (come locale di riferimento). Il sensore ambientale non deve essere montato vicino ad una fonte di calore o vicino ad una finestra. Ogni sensore ambientale può essere utilizzato solo come **regolatore remoto** (senza influsso della temperatura ambiente) mediante semplice inversione di un jumper all'interno del sensore stesso. È indicato per l'utilizzo in ambienti asciutti. Il sensore è disponibile anche in esecuzione wireless.

**Sensore temperatura esterna:** questo sensore viene montato sul lato più freddo della parete (solitamente a nord) a circa uno o due metri dal pavimento. Evitare influssi della temperatura di prese d'aria, finestre aperte, passaggi di cavi e simili nelle vicinanze. Evitare l'esposizione diretta all'irraggiamento solare.

# <span id="page-6-0"></span>Collegamento elettrico

Questo può essere realizzato solo da un tecnico nel rispetto delle norme locali pertinenti.

**Avvertenza:** per evitare danni dovuti ai fulmini, è necessario che l'impianto elettrico venga provvisto di idonea protezione secondo le regolamentazioni (scaricatore di sovratensione). Guasti dei sensori dovuti a temporali o scariche elettrostatiche sono solitamente riconducibili a una messa a terra assente o difettosa, o all'assenza di protezione da sovratensione.

**Attenzione:** Gli interventi all'interno del modulo possono essere eseguiti solo in assenza di tensione. In caso di assemblaggio dell'apparecchio sotto tensione, si possono verificare dei danneggiamenti.

Tutti i sensori e le pompe o valvole devono essere morsettati nel dispositivo di programmazione in base alla loro numerazione.

Nel range della tensione di rete si consiglia di utilizzare fili sottili di sezione 0,75 - 1,5 mm², fatta eccezione per la linea di alimentazione.

Per il collegamento del conduttore di protezione (PE) sono previsti i relativi morsetti.

### **Osservare le seguenti prescrizioni, al fine di evitare guasti all'apparecchio:**

- **1.** Tutti i cavi con tensione di rete (230 V) devono essere tenuti più corti possibile all'interno dell'alloggiamento, e non devono essere posati sui componenti del lato di bassa tensione (processore, ecc.).
- **2.** Per l'introduzione dei cavi a 230 V nell'alloggiamento utilizzare i passacavi più vicini ai morsetti 230 V.
- **3.** Anche i cavi dei sensori, del CAN-bus o del DL-bus non devono essere inseriti mediante i passacavi sul lato 230 V.

## <span id="page-6-1"></span>**Alimentazione di tensione**

L'alimentazione elettrica avviene attraverso un regolatore UVR16x2 o UVR1611 oppure attraverso un alimentatore esterno a 12 V mediante i morsetti +12 V e massa presso il collegamento CAN-bus.

Il collegamento di rete è quindi previsto solo per le uscite commutate e non per l'alimentazione dell'elettronica.

# <span id="page-7-0"></span>**Schema morsetti e jumper**

# **Collegamenti 230 V**

**Tutti i cavi con tensione di rete (230 V) devono essere tenuti più corti possibile all'interno dell'alloggiamento, e non devono essere posati sui componenti del lato di bassa tensione (processore, ecc.).**

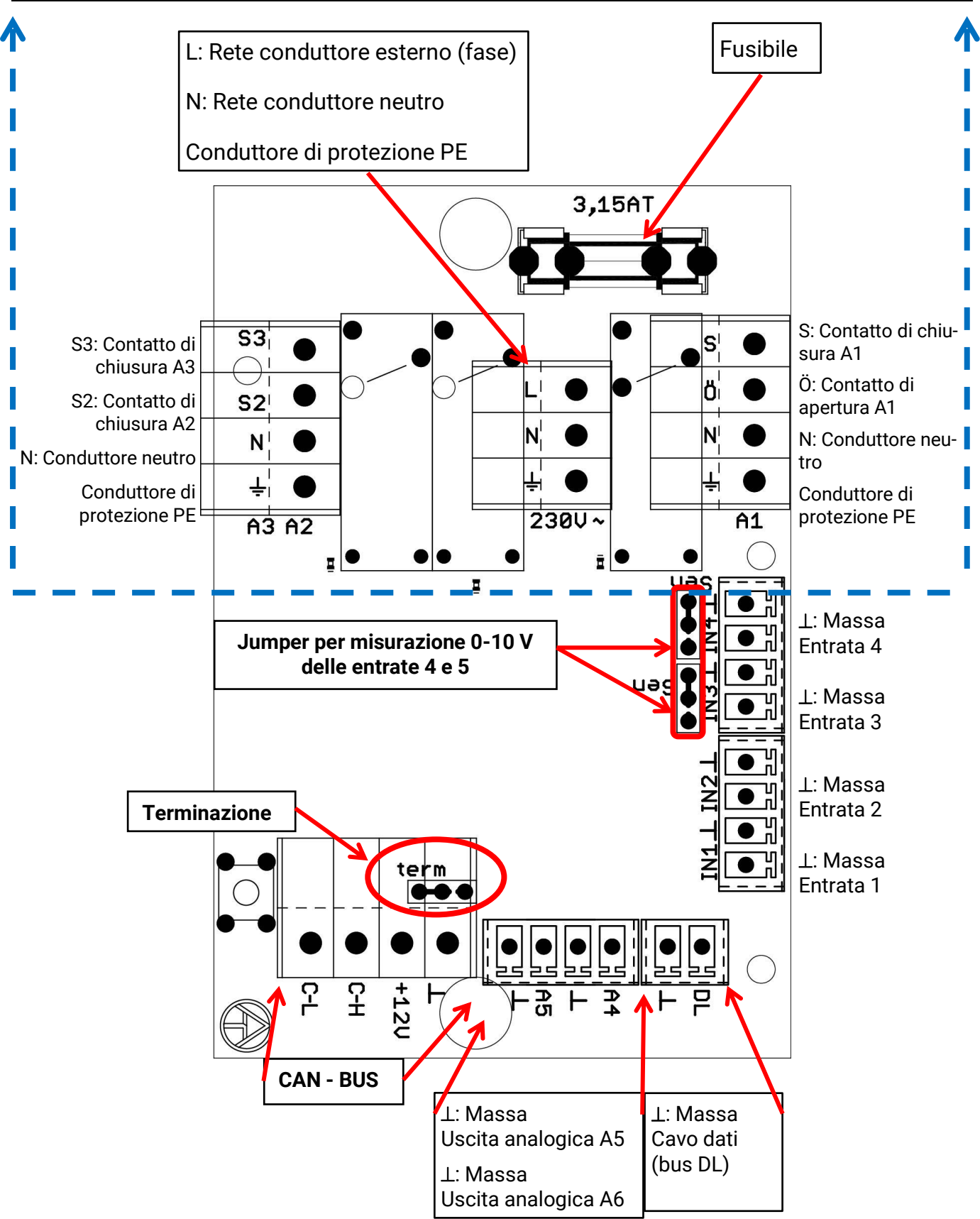

## <span id="page-8-1"></span><span id="page-8-0"></span>**Cavi sensore Schema morsetti sensori**

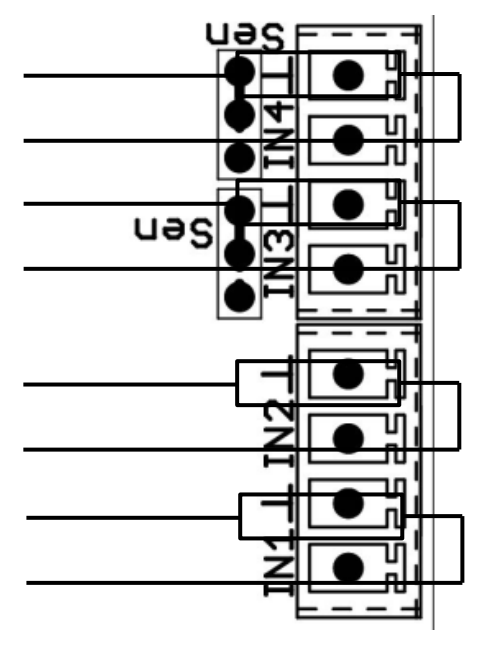

Mediante inversione dei jumper è possibile commutare le entrate **IN3** e **IN4** sulla misurazione della tensione fino a **10 V**. Non sarà possibile però rilevare valori sensore.

### **Esempio:**

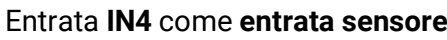

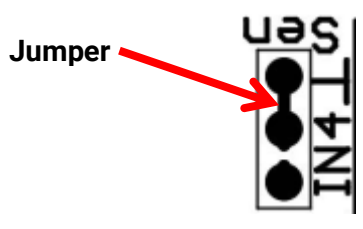

Entrata **IN4** come **entrata sensore** Entrata **IN4** come entrata di tensione **0-10 V**

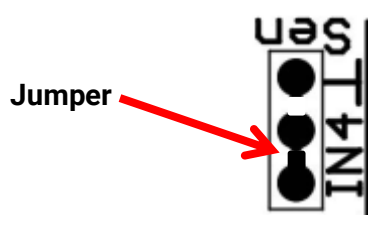

Il collegamento dei sensori si effettua sempre tra il rispettivo morsetto (**IN1 – IN4**) e la massa del sensore  $($ ⊥).

Per evitare oscillazioni dei valori misurati e garantire una trasmissione regolare dei segnali, verificare che i cavi sensore non siano esposti a influssi esterni negativi dovuti ai cavi di alimentazione della tensione 230 V.

I cavi sensore non devono essere posati insieme alla tensione di rete in una canalina.

Se si utilizzano cavi non schermati, i cavi sensore e i cavi di alimentazione della tensione 230 V devono essere posati in canaline separate o ripartite e a una **distanza minima tra loro di 5 cm**.

I cavi per i sensori **PT100** o **PT500devono** essere **schermati**.

Se vengono utilizzati cavi schermati, lo schermo deve essere collegato alla massa del sensore (⊥).

Tutti i cavi sensore con sezione 0,5 mm<sup>2</sup> possono essere prolungati fino a 50 m. L'errore di misura per tale lunghezza dei cavi e con un sensore di temperature Pt1000 è di circa +1K. Per cavi più lunghi o un errore di misura inferiore è necessario scegliere una sezione adeguatamente superiore.

# <span id="page-9-0"></span>**Cavo dati per bus DL Schema morsetti del cavo dati per bus DL**

<span id="page-9-1"></span>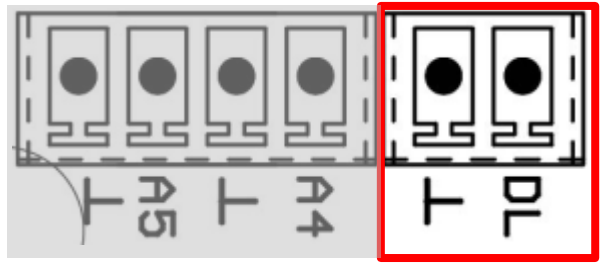

Il bus DL è formato da due fili: **DL** e massa sensore (⊥). La tensione per i sensori del bus DL è alimentata dal bus DL stesso.

I cavi possono essere posati a stella oppure in serie (da un apparecchio a quello successivo).

Come **cavo dati** si possono utilizzare cavi con sezione 0,75 mm² e lunghezza max. 30 m. Per cavi più lunghi consigliamo di utilizzare un cavo schermato.

Se vengono utilizzati cavi schermati, lo schermo deve essere collegato alla massa del sensore (⊥).

Se per i cavi di rete e dati si utilizzano canaline lunghe affiancate, nei cavi dati possono interferire disturbi di rete. Si consiglia pertanto di mantenere una distanza minima di 20 cm tra le due canaline, oppure di utilizzare cavi schermati.

Per la rilevazione di due regolazioni con un registratore di dati è necessario impiegare cavi schermati separati. Il cavo dati non deve essere posato nella stessa canalina insieme a un cavo bus CAN.

# <span id="page-9-2"></span>**Carico bus di sensori DL**

L'alimentazione e la trasmissione di segnali dei sensori bus DL avvengono **insieme** su un cavo bipolare. Non è possibile realizzare un ulteriore ausilio per l'alimentazione elettrica mediante un alimentatore esterno (come con il bus CAN).

A causa del fabbisogno piuttosto elevato di corrente, è necessario considerare il "**carico bus**".

Il modulo produce il carico bus massimo del **100 %**. I carichi bus dei sensori elettronici vengono indicati nei dati tecnici dei relativi sensori.

**Esempio**: Il sensore elettronico FTS4-50DL ha un carico bus del **25%**. Pertanto, al bus DL si possono collegare al massimo 4 FTS4-50DL.

# <span id="page-10-0"></span>**Rete bus CAN Schema morsetti cavo bus CAN**

<span id="page-10-1"></span>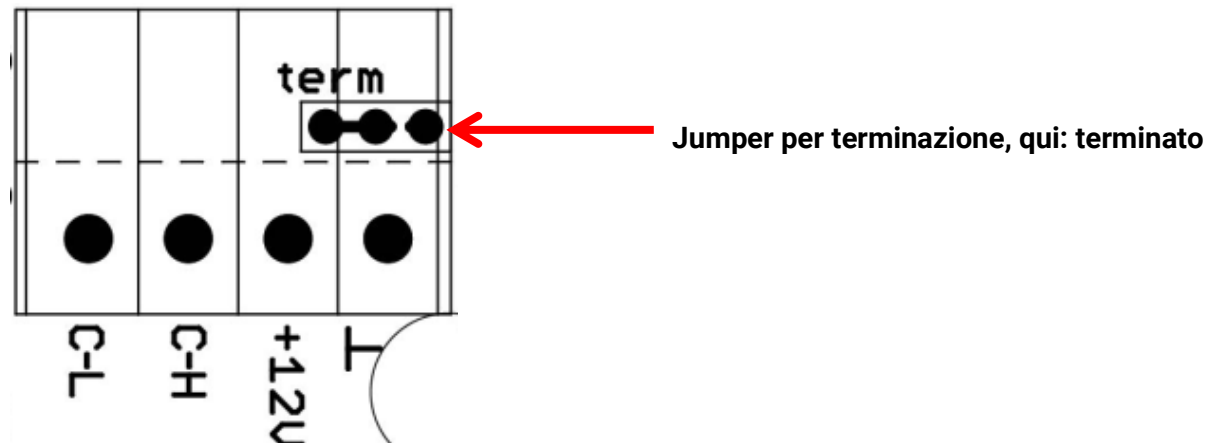

# <span id="page-10-3"></span><span id="page-10-2"></span>**Direttive per la configurazione di una rete CAN Requisiti tecnici fondamentali**

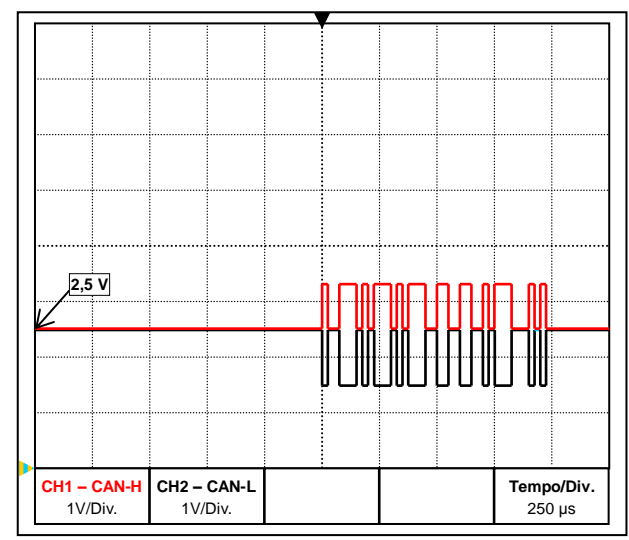

I segnali dati CAN-H e CAN-L

Il bus CAN è formato dai cavi CAN-High, CAN-Low, GND e un cavo di alimentazione +12 V per i componenti del bus; questi cavi dispongono di una tensione di alimentazione propria. Il carico totale degli apparecchi alimentati a 12 e 24 Volt non deve superare complessivamente i 6 Watt.

Una rete CAN deve avere struttura lineare e su ogni estremità deve essere presente una resistenza terminale. Questa condizione è assicurata dalla terminazione degli apparecchi terminali.

Per reti di dimensioni superiori (su più edifici) interferenze elettromagnetiche e differenze di potenziale possono causare problemi.

Per evitare tali problemi, o comunque tenerli sotto controllo, adottare le misure seguenti:

### • **Schermatura del cavo**

Lo schermo del cavo bus deve essere collegato con buona conduzione ad ogni nodo. Per reti di dimensioni superiori si consiglia di introdurre lo schermo nella compensazione di potenziale, come illustrato negli esempi.

### • **Compensazione di potenziale**

è particolarmente importante stabilire un collegamento al potenziale di terra con la minima impedenza possibile. Per l'inserimento di cavi in un edificio, verificare che venga effettuato il più possibile sullo stesso punto e che tutti i cavi siano collegati allo stesso sistema di compensazione del potenziale (principio S<sub>ingle</sub>E<sub>entry</sub>P<sub>oint</sub>). Ciò è necessario per avere praticamente gli stessi potenziali su tutti i cavi, mantenendo così il più bassa possibile la differenza di potenziale tra cavi limitrofi nel caso in cui si verifichi sovratensione su uno dei cavi (scarica di fulmine). Si deve inoltre garantire che i cavi siano posizionati ad una congrua distanza dai parafulmini.

La compensazione del potenziale ha inoltre proprietà positive rispetto a disturbi di linea.

### **Istruzioni per il montaggio**

### • **Eliminazione di bande di terra/massa**

Se un cavo bus viene posato tra più edifici, verificare che non vengano generate bande di terra o massa. Ciò perché nella realtà gli edifici hanno potenziali diversi rispetto al potenziale di terra. Se in ogni edificio si collega uno schermo **direttamente** al sistema di compensazione del potenziale, viene generato un loop di terra. Cioè, viene generato un flusso di corrente che fluisce dal potenziale più alto e quello più basso.

Ad esempio, se si scarica un fulmine vicino a un edificio, il potenziale di questo edificio aumenta per qualche istante di alcuni kV.

La corrente di compensazione scorre quindi superando lo schermo del bus e causa concatenazioni elettromagnetiche che possono guastare i componenti del bus.

### <span id="page-11-0"></span>**Protezione da fulmini**

Per essere certi di disporre di una protezione efficiente dai fulmini, è estremamente importante che l'intero edificio sia messo correttamente a terra.

Un sistema di scarica esterno offre protezione dalle fulminazioni **dirette**.

Per la protezione da sovratensioni sul cavo di alimentazione della tensione a 230 V (scariche **indirette** di fulmini), è necessario inserire nei sistemi di distribuzione a monte scaricatori di sovratensione o corrente da fulmine conformi alle prescrizioni locali.

Per proteggere i singoli componenti di una rete CAN dalla fulminazione **indiretta**, si consiglia di utilizzare scaricatori di sovratensione appositamente sviluppati per sistemi bus.

**Esempi**: Scaricatore di sovratensione CAN-Bus CAN-UES di Technische Alternative

Tubo a scarica di gas limitatore di sovratensione per messa a terra indiretta EPCOS N81-A90X

### <span id="page-11-1"></span>**Esempi di diverse varianti di rete**

### **Spiegazione dei simboli:**

… apparecchio con alimentazione propria (UVR16x2, UVR1611K, UVR1611S, UVR1611E) … apparecchio alimentato dal bus (CAN I/O, CAN-MT, …)

- … convertitore bus CAN (CAN-BC2)
- term … terminato (apparecchi terminali) …terminazione aperta
	-

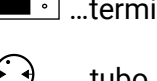

open

… scaricatore di sovratensione bus CAN  $\bigodot$  …tubo a scarica di gas limitatore di sovratensione per messa a terra diretta

### **Rete "piccola" (all'interno di un edificio):**

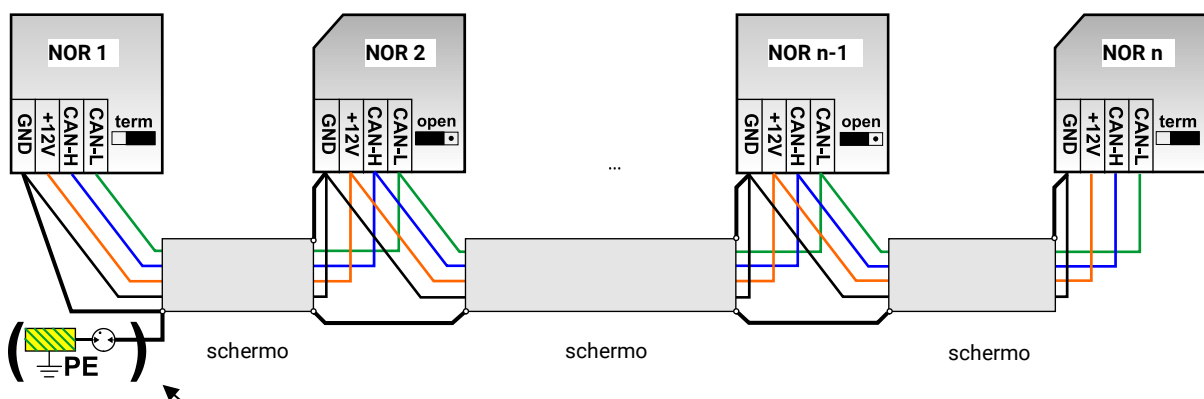

messa a terra indiretta (opzionale)

Lunghezza max. cavo: 1.000 m per 50 kbit/s

Lo schermo deve passare su tutti i nodi della rete ed essere collegato alla massa (GND) dell'apparecchio. La messa a terra dello schermo o GND può essere soltanto **indiretta** mediante un tubo a scarica di gas limitatore di sovratensione.

Si fa osservare che non si verifica alcun collegamento **diretto** indesiderato della massa o dello schermo e il potenziale di terra (ad es. su sensori e sul sistema di tubi messo a terra).

### **Rete (tra più edifici) senza convertitore CAN-Bus CAN-BC2:**

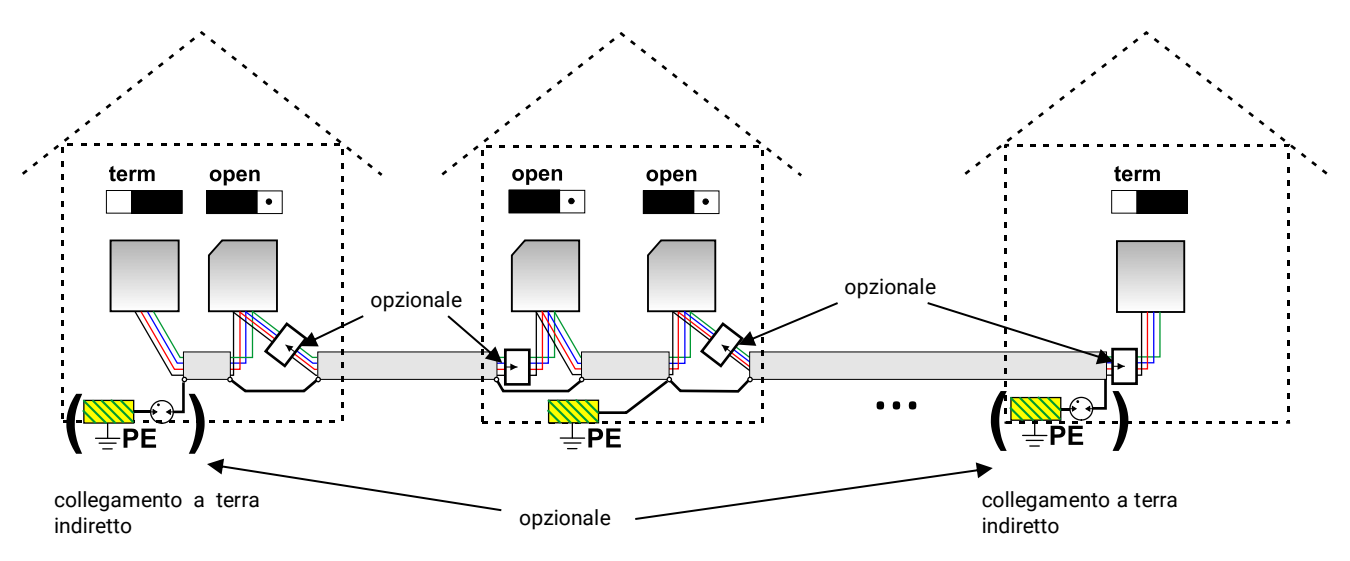

Lunghezza max. cavo: 1.000 m per 50 kbit/s

Lo schermo deve passare per ogni nodo della rete ed essere collegato a terra su **un** punto il più possibile al centro del cavo. Per lo schermo negli altri edifici si consiglia un collegamento a terra **indiretto** mediante un tubo a scarica di gas limitatore di sovratensione. Lo schermo **non** viene collegato alla massa (GND) degli apparecchi.

### **Rete (tra più edifici) con convertitore bus CAN CAN-BC2:**

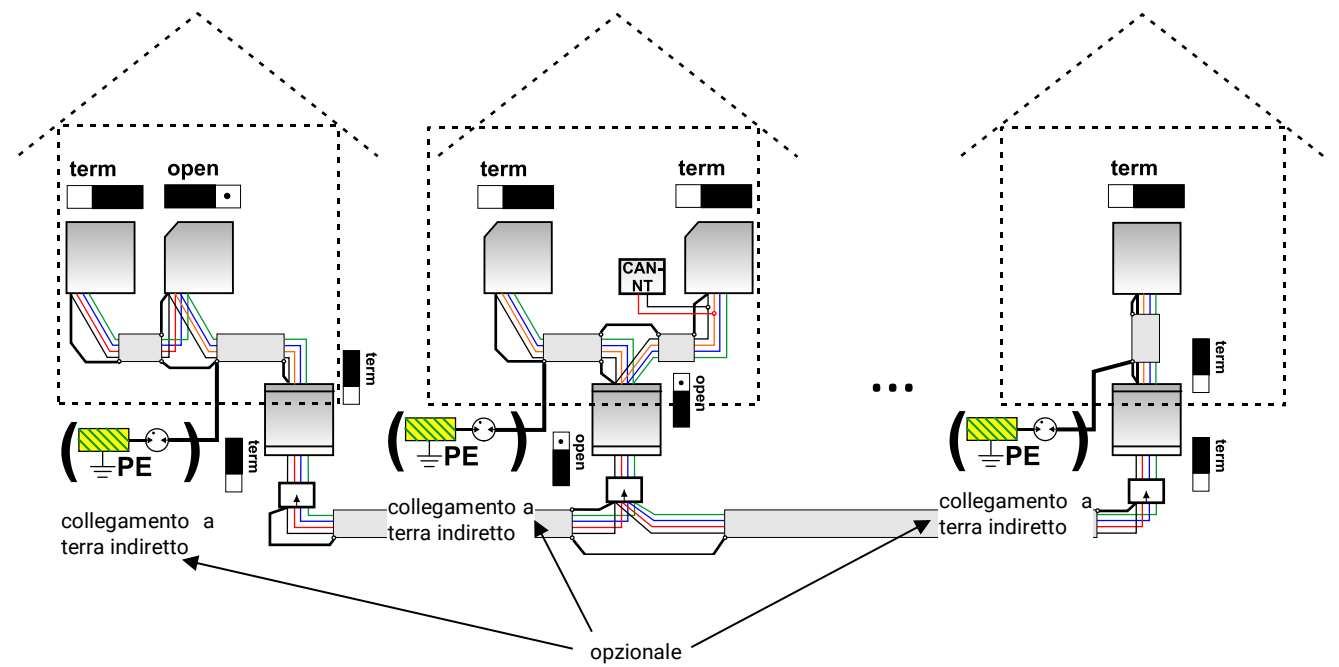

### **Lunghezza max. cavo: a seconda della baud rate impostata per il CAN-BC2**

Lo schermo della rete **disaccoppiata** viene collegato alla massa (GND) del bus CAN per ogni convertitore bus. Questo schermo **non** può essere collegato **direttamente** a terra.

**Senza scaricatore di sovratensione del bus CAN** questa variante offre protezione solo da differenze di potenziale **fino a max. 1 kV**, ma non può essere considerato come protezione antifulmine. In questo caso lo schermo del cavo deve essere messo a terra tra i convertitori bus in **un** punto il più al centro possibile del cavo. Per lo schermo negli altri edifici si consiglia un collegamento a terra **indi-**

**retto** mediante un tubo a scarica di gas limitatore di sovratensione. Un convertitore bus CAN funziona come un ripetitore. Riceve e inoltra i segnali bus CAN. Pertanto, ogni tratto sui due lati di convertitori bus CAN deve essere considerato come rete bus CAN propria.

### **Istruzioni per il montaggio**

## <span id="page-13-0"></span>**Selezione cavo e topologia di rete**

Per l'impiego in reti CANopen si è imposto il cavo a **schermato acoppie intrecciate** (shielded twisted pair). Si tratta di un cavo con coppie di conduttori intrecciati ed un rivestimento esterno comune. Questo cavo è relativamente insensibile alle interferenze CEM ed è possibile raggiungere tensioni fino a 1000 m a 50 kbit/s. Le sezioni trasversali dei cavi indicate nel suggerimento CANopen (CiA DR 303-1) sono riportate nella seguente tabella.

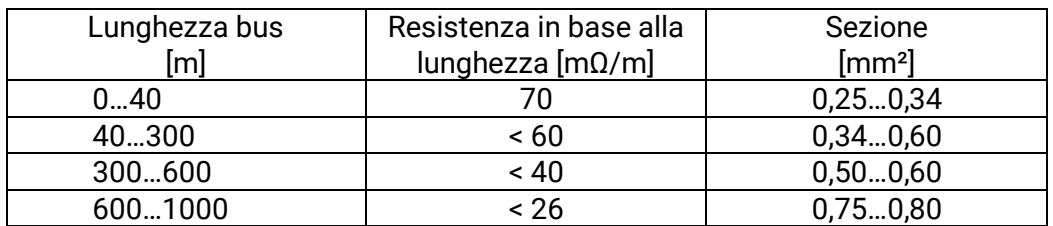

La lunghezza massima del cavo dipende inoltre dal numero di nodi [n] collegati al cavo bus e dalla sezione del cavo [mm²].

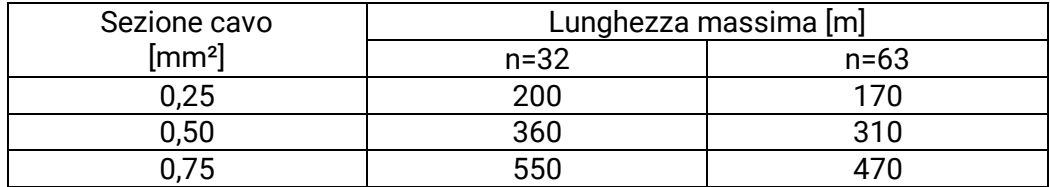

### **Busrate**

Nel menu CAN Bus/Impostazioni CAN dell'UVR16x2 si può impostare la busrate tra 5 e 500 kbit/s, dove con busrate più basse si possono avere reti di cavi più lunghe. È però necessario aumentare congruamente la sezione.

La busrate standard della rete CAN è 50 kbit/s (50 kBaud), ed è così predefinita per molti apparecchi bus CAN.

**Importante:tutti** gli apparecchi della rete bus CAN devono avere la **stessa** velocità di trasmissione ed essere in grado di comunicare tra loro.

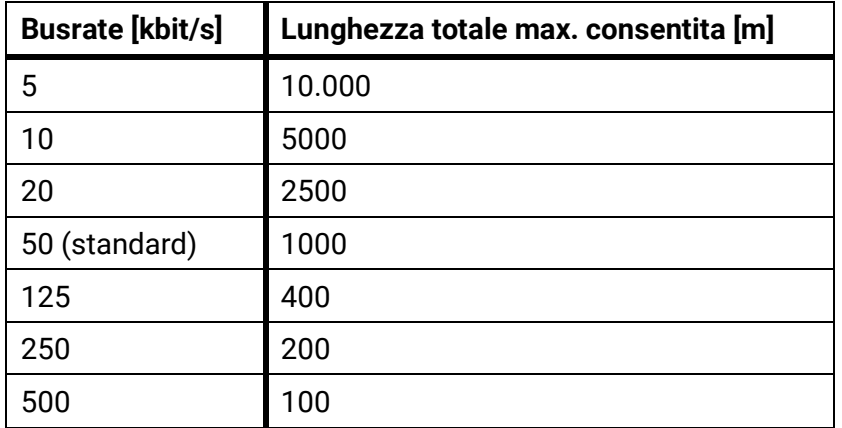

### **Raccomandazioni**

Un cavo a 2x2 poli, a coppie intrecciate (intrecciare CAN-L con CAN-H o +12V con GND)e cavo schermato con sezione trefoli min. 0,5mm², capacità conduttore-conduttore max. 60 pF/metro e impedenza nominale 120 Ohm. La velocità bus standard dell'UVR16x2 è 50 kbit/s. Questa raccomandazione corrisponde, ad esempio, al tipo di cavo **Unitronic**®**-Bus CAN 2x2x0,5** della ditta **Lapp Kabel** per posa fissa **in edifici o tubi vuoti.** Teoricamente sarebbe così possibile una lunghezza del bus di ca. 500 m, tale da garantire una trasmissione affidabile.

Per la posa **diretta** nel **terreno** è idoneo, ad esempio, il cavo di terra **2x2x0,5** mm² della ditta **HELU-KABEL** codice articolo 804269, oppure il cavo di terra **2x2x0,75** mm² della ditta **Faber Kabel** codice articolo 101465.

### **Cablaggio**

Una rete bus CAN **non deve avere struttura a stella**. La struttura corretta è costituita da una stringa che dal primo apparecchio (con terminale) passa al secondo, al terzo e così via. L'ultimo apparecchio bus riceve nuovamente il ponte terminale.

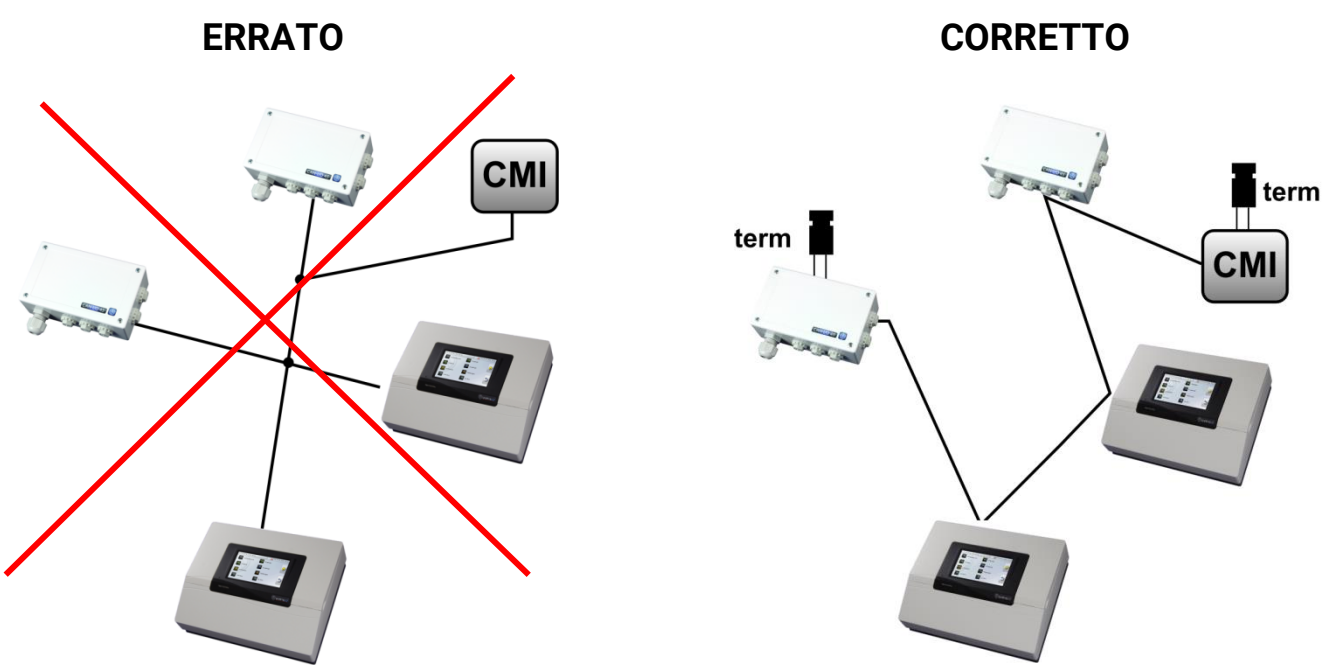

**Esempio**: Collegamento di tre nodi di rete (NOR) con cavo a 2x2 poli e **terminazione** dei nodi di rete terminali (rete interna a un edificio)

<del>■</del> terminata (Resistenza terminale 120 Ohm)

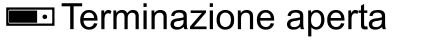

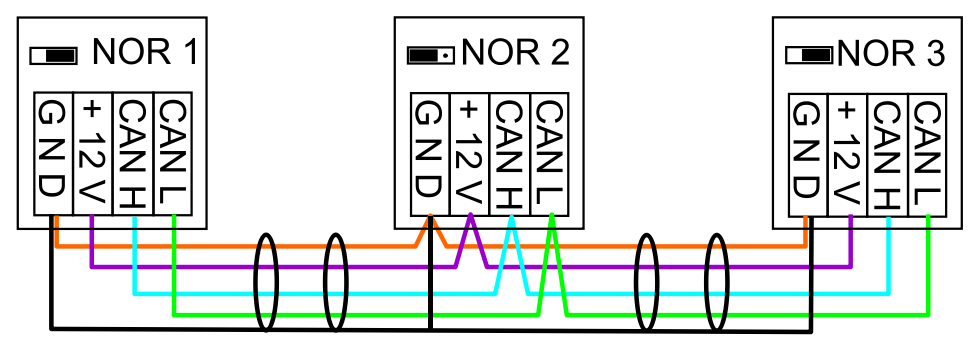

Sulla prima e ultima utenza di ogni rete CAN deve essere predisposto un attacco bus da 120 Ohm (= **terminazione)**. Ciò si ottiene mediante un ponte innestato **sul retro del regolatore**). In una rete CAN sono quindi presenti sempre due resistenze terminali (una su ogni estremità). Non sono ammessi stub o cablaggi CAN a stella!

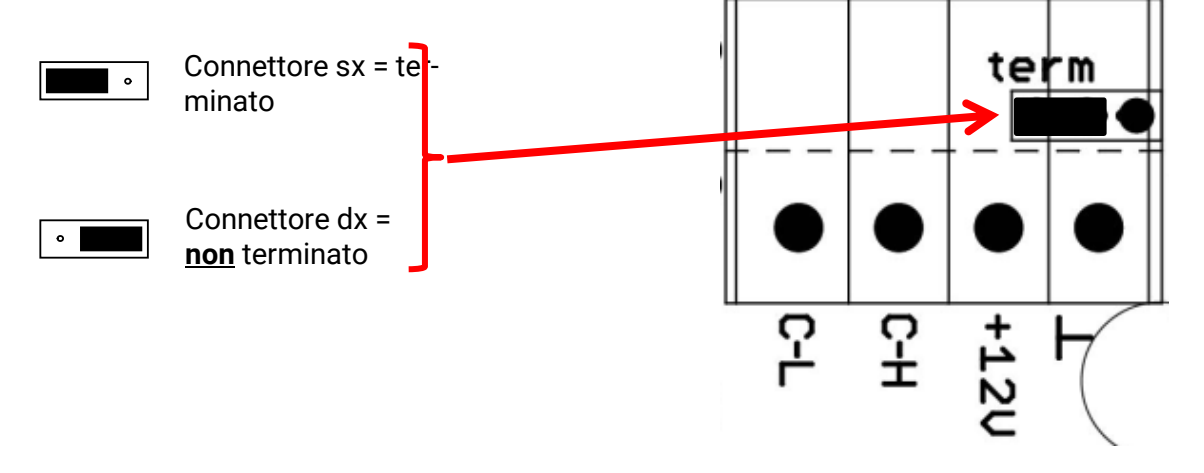

### **Istruzioni per il montaggio**

### **Linee secondarie**

Per generare linee secondarie di **lunghezza** affidabile, viene utilizzato il convertitore bus CAN. In questo modo la linea secondaria viene disaccoppiata dall'altra rete bus CAN e può essere considerata come rete bus CAN autonoma.

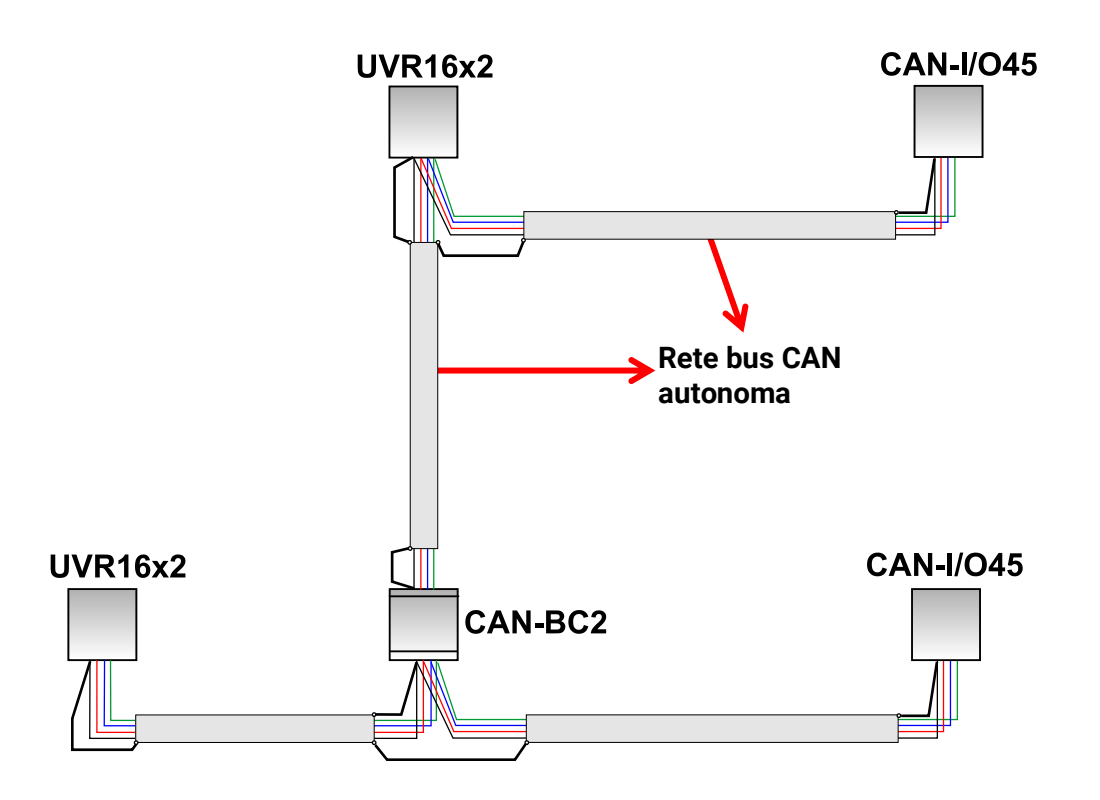

**Prove in fabbrica** hanno evidenziato:

1) Diramazioni a stella di lunghezza fino a dieci metri non compromettono la trasmissione.

2) Fino a una lunghezza di 250 m del bus e una velocità di trasmissione di 50 kbit/s, con un numero ridotto di nodi CAN la trasmissione dei dati funziona senza errori utilizzando il cavo bus KNX economico **J-Y(St)Y EIB KNX 2x2x0,8** con impedenza compresa tra 75 e 90 Ohm.

3) Fino ad una lunghezza di 150 m del bus e con solo pochi nodi è possibile impiegare anche il cavo **CAT 5 24AWG** (cavo Ethernet tipico in reti di PC).

Un cambio tra tipi di cavo di impedenza differente è ammesso solo tramite separazione del segnale mediante un convertitore bus CAN.

Siffatte reti non sono però conformi alla specifica raccomandata. La ditta Technische Alternative GmbH non può pertanto prestare alcuna garanzia sul corretto funzionamento in caso di utilizzo di una delle 3 suddette possibilità.

<span id="page-16-2"></span><span id="page-16-1"></span><span id="page-16-0"></span>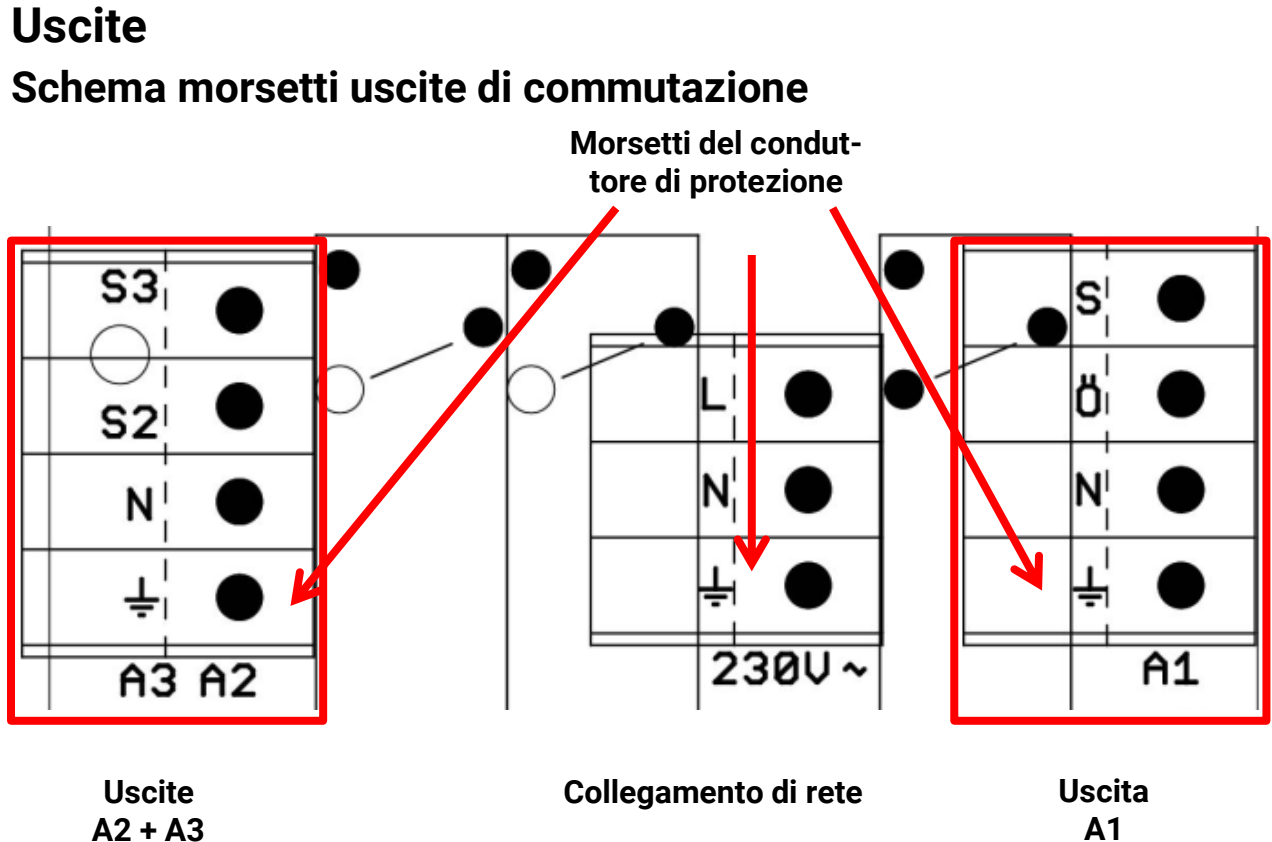

# **A2 + A3**

### **Schema uscite commutate**

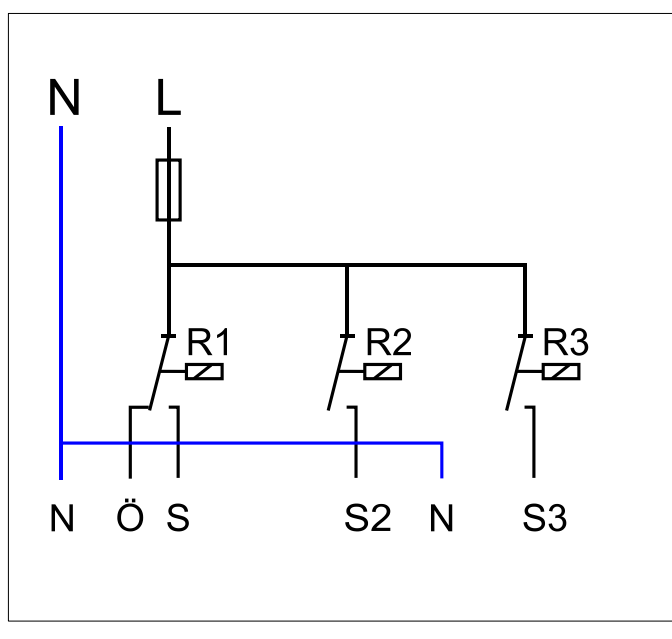

S, S2, S3: Contatti di chiusura A1, A2, A3 Ö: Contatto di apertura A1 N: Conduttore neutro

L = Conduttore esterno (fase)

**Uscita A3**

Il carico di corrente massimo delle uscite si ricava dai **dati tecnici**.

### **Istruzioni per il montaggio**

## <span id="page-17-0"></span>**Schema dei morsetti uscite analogiche (0-10 V / PWM)**

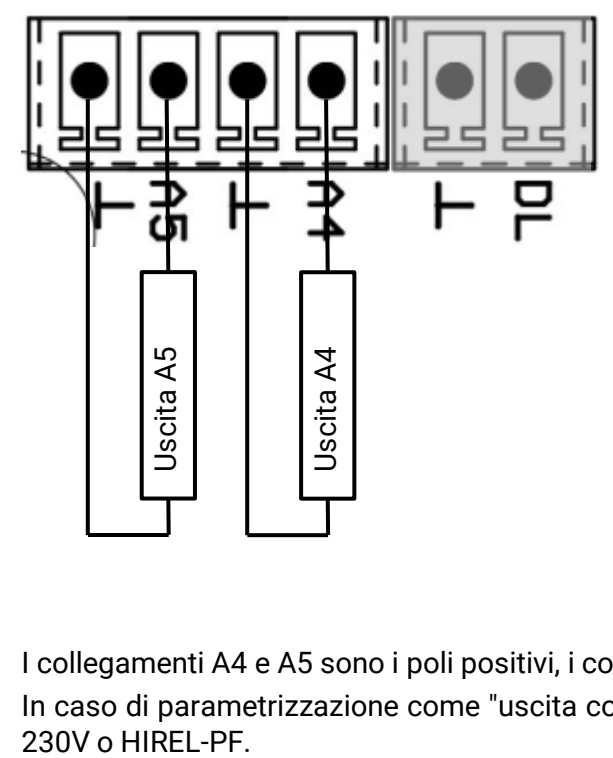

I collegamenti A4 e A5 sono i poli positivi, i collegamenti ⊥ i poli negativi.

In caso di parametrizzazione come "uscita commutata" è possibile collegare un relè ausiliario HIREL-<br>230V o HIREL-PF.

## <span id="page-18-0"></span>**Collegamento relè ausiliario HIREL-230V**

### **Esempio: Collegamento HIREL16x2 per uscite A4 e A5**

Le uscite A4 e A5 devono essere parametrizzate come uscite commutate.

Il relè ausiliario non può essere integrato nel modulo: è necessario posizionarlo nel relativo alloggiamento.

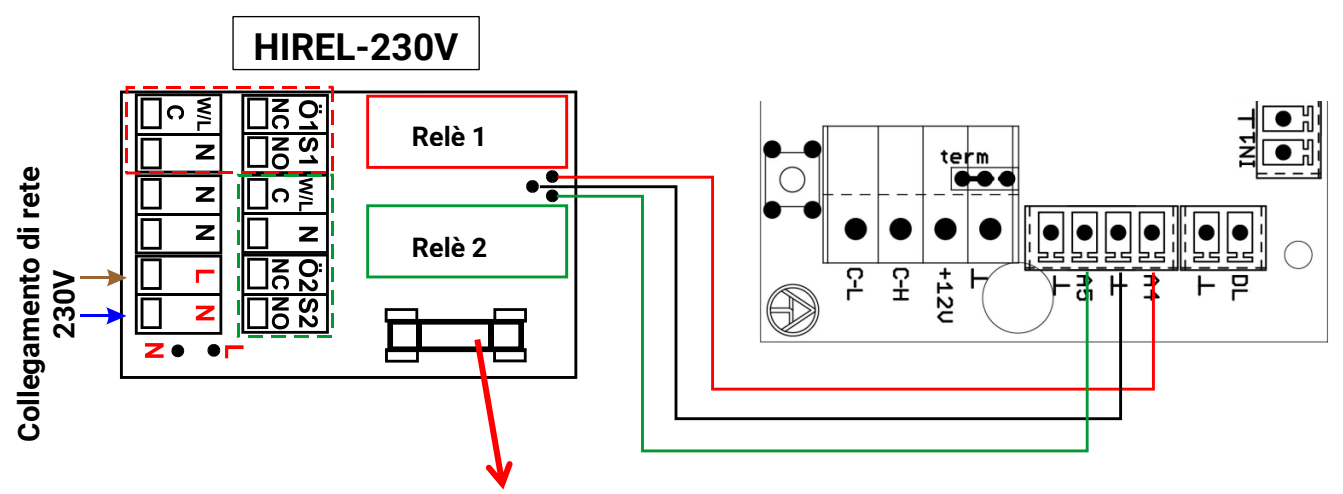

**Fusibile 6,3A rapido**

### <span id="page-18-1"></span>**Diagramma relè HIREL-230V**

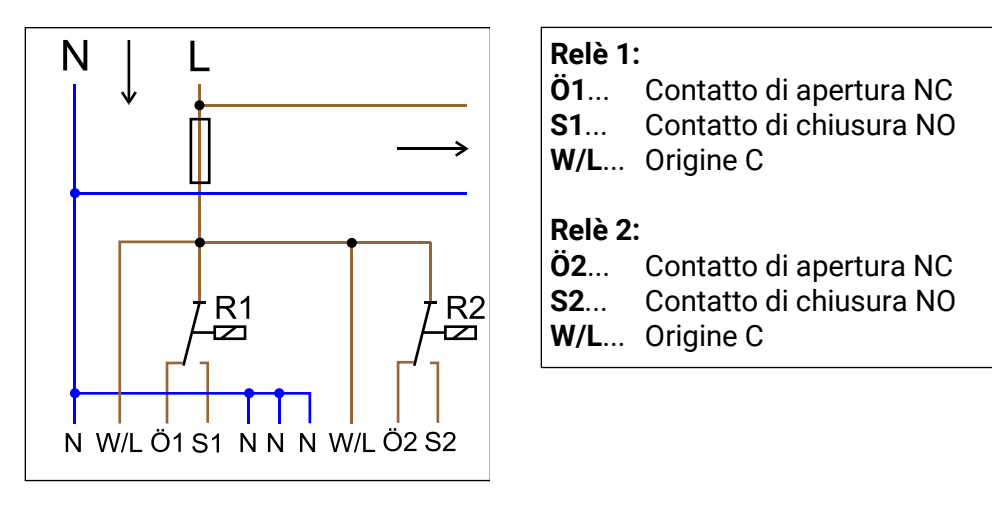

Le due uscite relè sono protette dal fusibile del modulo relè. Il morsetto "**W**" corrisponde quindi al conduttore esterno "**L**".

Se si rimuove il fusibile, le due uscite perdono potenziale, dove però le origini "**W**" sono collegate tra loro.

# <span id="page-19-0"></span>Dati tecnici

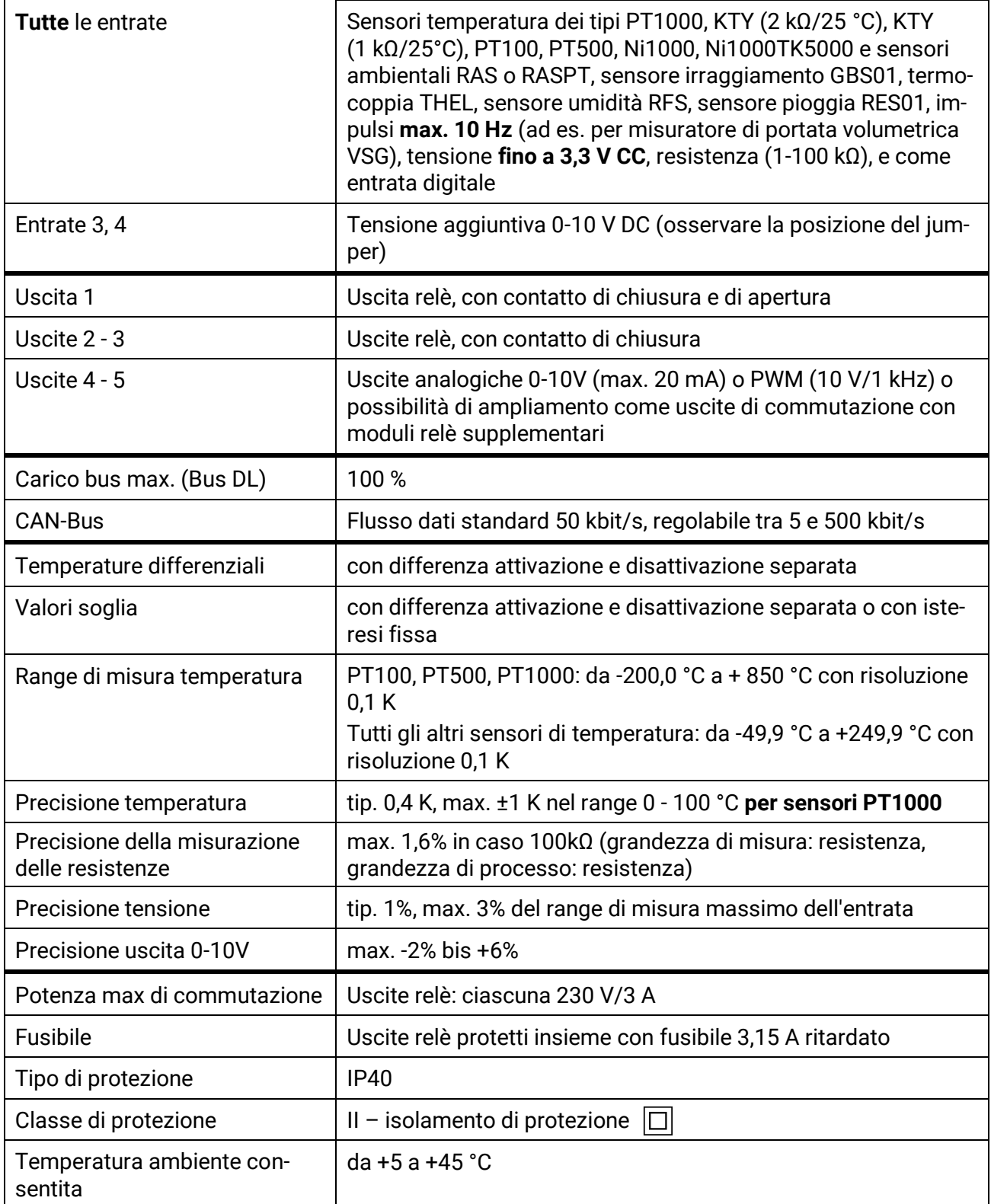

## <span id="page-20-0"></span>Avvertenze per casi di guasti

Se sulle uscite, nonostante il relè attivo, non si misura alcuna tensione, controllare il fusibile (3,15 A rit.). Il fusibile protegge i contatti relè dal danneggiamento a seguito di cortocircuito o sovraccarico. L'**indicatore a LED di stato spento** indica l'interruzione dell'alimentazione di tensione per l'elettronica.

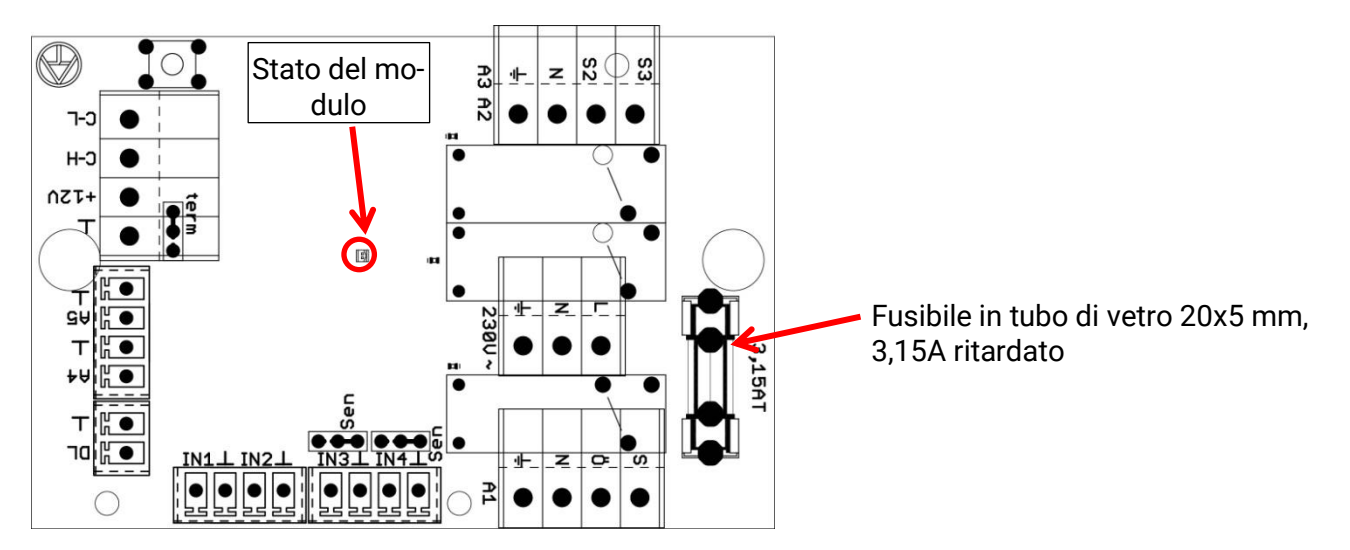

**Valori temperatura realistici, ma comportamento irregolare delle uscite**: sono presenti impostazioni errate o difetti sui morsetti. Se è possibile attivare e disattivare le uscite in modalità manuale e l'apparecchio funziona, si devono controllare tutte le impostazioni e i morsetti.

- Funzionamento continuato e pausa sull'uscita provocano la reazione desiderata? Cioè, se attivata manualmente, la pompa solare funziona davvero, o forse entra in funzione la pompa del circuito di riscaldamento al posto della pompa solare?
- Tutti i sensori sono collegati ai morsetti giusti (riscaldamento del sensore con accendino e controllo dell'indicazione di temperatura)?

Se non si riesce comunque ad individuare nessun difetto sull'impianto, si consiglia di installare un registratore di dati (C.M.I.) sull'impianto e di protocollare gli andamenti di temperatura e gli stati di commutazione.

**Temperature errate** possono avere le cause seguenti:

- Valori visualizzati come -9999,9 in caso di corto circuito del sensore o 9999,9 in caso di interruzione non significano necessariamente un difetto di materiale o morsetti. Nel menu iniziale è selezionato il tipo di sensore corretto (KTY, PT1000, RAS, GBS, …)?
- Il controllo di un sensore può essere eseguito anche senza misuratore, sostituendo sulla morsettiera il sensore presumibilmente guasto con uno funzionante e controllando l'indicazione di temperatura. Se l'errore segue lo scambio, significa che il problema è riconducibile al sensore. Se il problema rimane sulla stessa entrata dell'apparecchio, il problema deve essere ricondotto all'impostazione del tipo di sensore o all'entrata stessa (ad es. protezione da sovratensione difettosa).

### **Istruzioni per il montaggio**

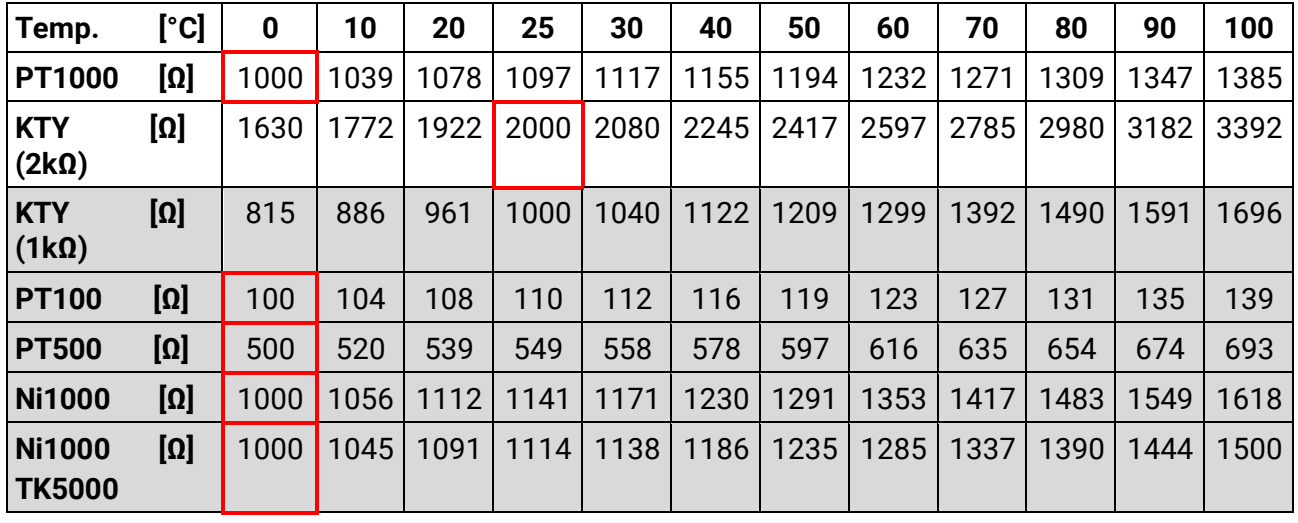

### **Tabella delle resistenze dei diversi tipi di sensore**

Se il sensore è difettoso, per la sostituzione non perdere di vista il tipo! Di fatto è possibile utilizzare un altro tipo di sensore, ma in tal caso il tipo utilizzato deve essere impostato anche nella parametrizzazione dell'entrata corrispondente.

Il tipo standard attuale per l'alternativa tecnica è PT1000.

### **Commutazione manuale di un'uscita impossibile:**

Se non è possibile attivare o disattivare un'uscita in modalità manuale, è probabile che sia già attivo un **messaggio** che inserisce e disinserisce **in modo dominante** l'uscita (simbolo dell'uscita circoscritto in rosso, comparsa del messaggio nella barra di stato in alto). In questo caso e a seconda della programmazione e dello stato utente, la modalità manuale è inattiva.

### **Eliminazione dei guasti - Hardware**

In caso di un chiaro difetto hardware, inviare l'apparecchio al rivenditore o al produttore per la riparazione. In tal caso è indispensabile allegare all'apparecchio una descrizione del difetto (un semplice "apparecchio difettoso, si prega riparare" non è sufficiente). Il processo viene accelerato se si richiede un numero RMA sulla nostra homepage [www.ta.co.at.](http://www.ta.co.at/) È necessario contattare preventivamente la nostra assistenza tecnica per illustrare il difetto.

### **Ricerca guasti – Programmazione**

Il produttore è in grado di fornire assistenza nella ricerca dei difetti basandosi sulla rispettiva documentazione e se dispone di dati sufficienti. A tale scopo è quindi assolutamente necessario:

- inviare per fax o e-mail (WMF, JPG) uno schema idraulico;
- inviare per e-mail l'intera programmazione su file TAPPS o almeno i dati di funzionamento (file \*.dat);
- versione del sistema operativo e numero di serie del regolatore,
- file log disponibili o almeno i valori (di temperatura) delle entrate al momento in cui è stato riscontrato il comportamento anomalo dell'impianto;
- contatto telefonico per la descrizione del problema; spesso non è sufficiente una descrizione scritta.

# <span id="page-22-0"></span>**Ricerca guasti nella rete CAN**

Per circoscrivere il difetto, si consiglia di escludere parti della rete e osservare quando scompare il difetto.

### **Test generali:**

- Numeri di nodi: non devono essere presenti numeri di nodi doppi
- Alimentazione tensione delle utenze del bus (se necessario utilizzare la sezione CAN-NT)
- Impostazione baudrate (anche in caso di utilizza del convertitore bus CAN, CAN-BC2)

### **Test del cablaggio:**

Per questi test tutti i nodi devono essere disinseriti!

- ◆ Resistenza tra CAN-H e CAN-L
	- o se è superiore a 70 Ω, il difetto è riconducibile alla terminazione;
	- o se è inferiore a 60 Ω, si devono ricercare terminazioni in sovrannumero o cortocircuiti tra i cavi.
- Controllare se è presente cortocircuito tra GND o schermo e i cavi segnale.
- Controllo dei loop di terra: a tale scopo lo schermo viene separato sul rispettivo nodo e viene misurata la corrente di collegamento. Se è presente flusso di corrente, è presente un loop di terra causato da un collegamento a terra indesiderato.

Con riserva di modifiche tecniche © 2018

# **Dichiarazione di conformità UE**

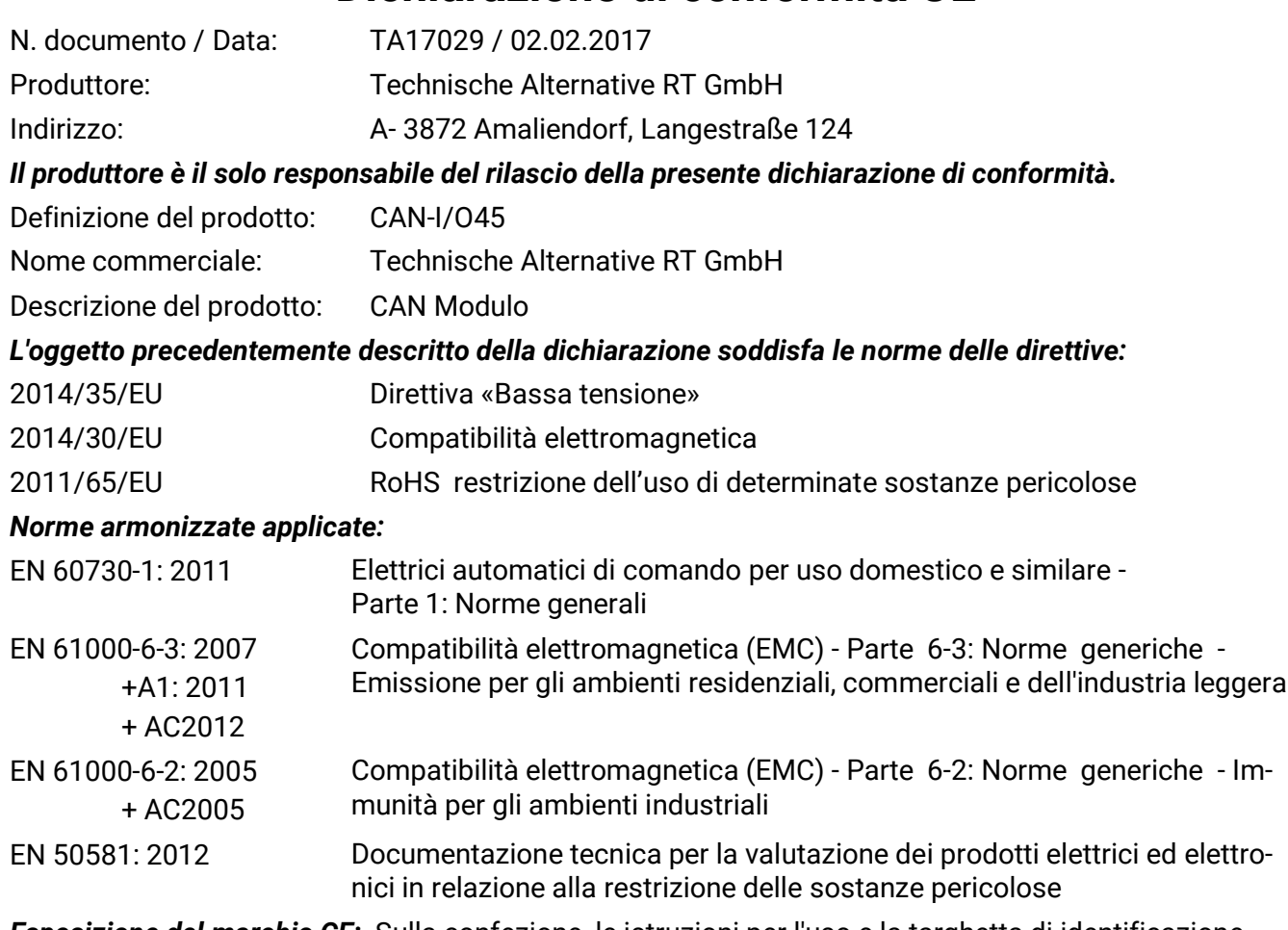

*Esposizione del marchio CE:* Sulla confezione, le istruzioni per l'uso e la targhetta di identificazione

# $C \in$

Espositore: Technische Alternative RT GmbH A- 3872 Amaliendorf, Langestraße 124

*Firma giuridicamente vincolante*

Schneider chidres

Dipl.-Ing. Andreas Schneider, Amministratore, 02.02.2017

Questa dichiarazione certifica la conformità alle direttive citate, ma non contiene alcuna garanzia delle caratteristiche.

Rispettare le avvertenze di sicurezza dei documenti del prodotto compresi nella fornitura.

# <span id="page-24-0"></span>Istruzioni per l'uso

### **Queste brevi istruzioni per l'uso sono destinate all'utente finale del modulo**.

A scopo di semplificazione, nel presente documento si è rinunciato alla differenziazione di genere nell'uso delle parole "Utente", "Tecnico" ed "Esperto". Tali termini indicano quindi sia uomini che donne.

Per informazioni sulla programmazione nella nostra homepage sono reperibili istruzioni specifiche [\(www.ta.co.at\)](http://www.ta.co.at/). Il modulo CAN-I/O45 può essere impiegato come modulo aggiuntivo per regolatori programmabili UVR16x2 o UVR1611. Non ha un display per il comando diretto nell'apparecchio. Si comanda dunque mediante l'UVR16x2 (versione V1.13 o successiva), il monitor CAN CAN-MTx2, oppure il C.M.I. L'elevato numero di possibili impianti e sistemi rende impossibile fornire istruzioni per l'uso per tutte le possibili applicazioni. Sarà quindi necessario farsi dare istruzioni precise per il singolo caso dall'installatore dell'impianto di riscaldamento.

In caso di utilizzo del modulo **in abbinamento a UVR16x2** o **CAN-MTx2**, il programmatore crea all'interno del regolatore una "**Panoramica delle funzioni**" per l'utilizzo da parte dell'utente. Questa panoramica delle funzioni può includere anche il modulo. In questa Panoramica delle funzioni si possono controllare tutti i valori di misura importanti e modificare i valori impostati importanti per l'utente nelle funzioni selezionate.

Il modulo può essere comandato anche mediante l'interfaccia di controllo e monitoraggio **C.M.I.**. Per l'utilizzo da parte dell'utente è disponibile lo "**Schema online**". Il comando mediante lo Schema online funziona allo stesso modo della Panoramica delle funzioni.

Nelle presenti istruzioni si spiega all'utente come può selezionare la Panoramica delle funzioni o lo Schema online e adattare i valori al suo impianto.

**Avvertenza**: il vostro impianto è probabilmente diverso da quello illustrato negli esempi delle istruzioni.

![](_page_24_Figure_8.jpeg)

# <span id="page-24-1"></span>**Indicatori di stato a LED**

## <span id="page-24-2"></span>**Visualizzazioni di stato all'avvio del modulo**

![](_page_24_Picture_170.jpeg)

## <span id="page-25-0"></span>**Uso Comando da UVR16x2 o CAN-MTx2 Livelli utente**

<span id="page-25-1"></span>Al fine di evitare un uso errato del regolatore, sono previsti 3 diversi gruppi di utenti del regolatore: **Utente**, **Tecnico** ed **Esperto**. Per i livelli Tecnico ed Esperto è prevista l'immissione di una password.

Dopo l'avvio, oppure dopo la registrazione di nuovi dati di funzionamento, il regolatore si trova sempre in modalità Utente.

![](_page_25_Picture_239.jpeg)

Gli apparecchi si comandano da un **touchscreen** (schermo a sfioramento) da 4,3 pollici. Per semplificarne l'uso, con il touchscreen viene fornita un'apposita **penna.**

![](_page_26_Figure_2.jpeg)

"Toccando" con la penna si selezionano i pulsanti e trascinandola si fanno scorrere le videate.

## <span id="page-26-0"></span>**Visualizzazioni sul display del regolatore**

Dopo l'avvio (= start) del regolatore viene visualizzata la panoramica delle funzioni (se caricata) oppure il menu principale.

Se l'accesso al menu principale è consentito soltanto dal livello **tecnico** o **esperto**, è necessario immettere la rispettiva **password**.

Per il **riavvio** del regolatore viene visualizzata la **panoramica delle funzioni** (se caricata) oppure la **tastiera** per l'immissione della password nel caso di accesso limitato.

![](_page_26_Picture_8.jpeg)

## <span id="page-27-0"></span>**Visualizzazione menu principale**

**Uso**

![](_page_27_Picture_1.jpeg)

Qui si ha la possibilità di visionare nei singoli sottomenu i valori visualizzati e le impostazioni, e di modificare quegli stati per i quali si dispone di autorizzazione.

![](_page_27_Picture_3.jpeg)

Selezionare l'icona "Home" per entrare nella **Panoramica delle funzioni**. La Panoramica delle funzioni è il menu più importante per l'utente. Qui si possono effettuare le impostazioni e leggere i valori dei sensori.

![](_page_27_Picture_5.jpeg)

Selezionando il simbolo è possibile vedere tutti gli apparecchi collegati con il regolatore mediante **CAN-bus** e accedere ai menu degli apparecchi con **tecnologia x2**.

### <span id="page-28-0"></span>**Visualizzazione panoramica delle funzioni**

**La panoramica delle funzioni può essere programmata in visualizzazione standard o a schermo intero.**

### **Visualizzazione standard**

### **Esempi**:

Pagina iniziale con 4 pulsanti link

![](_page_28_Figure_5.jpeg)

Dalla **pagina iniziale** (= 1° pagina) selezionando si entra nel **Menu principale** del regolatore. Se l'accesso al menu principale è consentito soltanto dal livello **tecnico** o **esperto**, è necessario immettere la rispettiva **password**.

Pagina con risoluzione grafica e pulsanti link per passare ad altre pagine:

![](_page_28_Picture_8.jpeg)

Per tornare all'**ultima pagina visualizzata** è sufficiente selezionare .

Per accedere alla **pagina iniziale** della Panoramica delle funzioni, selezionare .

Dalla **pagina iniziale** selezionando si entra nel **Menu principale** del regolatore. Se l'accesso al menu principale è consentito soltanto dal livello **tecnico** o **esperto**, è necessario immettere la rispettiva **password**.

Se si tiene selezionata per 3 secondi l'immagine di sfondo compaiono 2 tasti, mediante i quali è possibile richiamare le informazioni sulla versione ovvero le impostazioni di base.

![](_page_29_Picture_65.jpeg)

Per tornare all'**ultima pagina visualizzata** è sufficiente selezionare .

![](_page_29_Picture_8.jpeg)

![](_page_29_Picture_9.jpeg)

![](_page_29_Picture_10.jpeg)

![](_page_29_Picture_11.jpeg)

### **Visualizzazione a schermo intero**

Nella visualizzazione a schermo intero la barra di stato superiore e i tasti laterali vengono "coperti". **Esempi**:

Pagina iniziale con 4 pulsanti link

![](_page_30_Picture_3.jpeg)

Pagina con elementi grafici e link a temporizzatore, calendario e impostazioni:

![](_page_30_Picture_35.jpeg)

### **Uso**

Se si tiene selezionata per 3 secondi l'immagine di sfondo compaiono 4 pulsanti, mediante i quali è possibile richiamare le informazioni sulla versione del regolatore, le impostazioni per data, ora e sede, oppure accedere al menu principale del regolatore.

![](_page_31_Figure_2.jpeg)

![](_page_31_Picture_3.jpeg)

Per tornare all'**ultima pagina visualizzata** è sufficiente selezionare .

### <span id="page-32-0"></span>**Riga di stato**

Nella zona superiore del display vengono visualizzati lo stato delle uscite, i messaggi, i guasti, la data e l'ora.

### **Stato delle uscite**

Le uscite **attivate** sono contraddistinte da uno sfondo **verde**.

Nell'esempio seguente sono attivate le uscite 1, 3 e 6.

![](_page_32_Picture_5.jpeg)

L'uscita 5 è stata **disattivata** manualmente (Manuale/OFF), mentre l'uscita 6 è stata **attivata** manualmente (Manuale/ON). Le uscite impostate su Manuale/OFF o Manuale/ON sono contraddistinte dall'**icona di una mano** visualizzata sotto i rispettivi numeri di uscita.

Se è attivo un messaggio, le uscite possono essere disattivate o attivate in modo dominante. In tal caso l'uscita interessata compare inscritta in un riquadro rosso (vedere il capitolo "**Menu principale** / **Messaggi**").

Le coppie di uscita (ad es. azionamento miscelatore) sono visualizzate con un "**+**" tra i rispettivi numeri di uscita.

**Esempio**: le uscite **8+9** e **10+11** sono parametrizzate come coppie di uscita

1 2 3 4 5 6 7:8 - 9:10 - 11:12 13 14 15 16

Selezionando l'uscita visualizzata si entra nel menu "**Uscite**" (vedere il capitolo "**Menu principale** / **Uscite**").

### **Valori di sistema (data, ora, luogo)**

Nella riga di stato, in alto a destra sono visualizzati i valori del sistema "**Data**" e "**Ora**".

![](_page_32_Picture_14.jpeg)

Selezionando questo campo di stato si entra nel menu dei valori di sistema.

### **Esempio:**

![](_page_32_Picture_131.jpeg)

### **Uso**

Vengono visualizzati per primi i parametri **modificabili** per i valori di sistema.

- **Fuso orario** 01:00 indica il fuso orario "**UTC + 1 ora**". **UTC** significa "Universal Time Coordinated", precedentemente denominato anche GMT (= Greenwich Mean Time).
- **Ora legale**  "**Sì**", se è attiva l'ora legale.
- **Fuso orario automatico** Se è impostato "**Sì**", il passaggio all'ora legale viene effettuato automaticamente in base alle indicazioni dell'Unione Europea.
- **Data** Immissione della data attuale (GG.MM.AA).
- **Ora** Immissione dell'ora attuale
- **Latitudine GPS** Latitudine geografica secondo GPS (= global positioning system sistema di navigazione satellitare)
- **Longitudine GPS** Longitudine geografica secondo GPS

I valori di latitudine e longitudine geografica permettono di determinare i dati solari relativi al luogo, da poter essere utilizzati nelle funzioni (ad es. funzioni di ombreggiamento).

L'impostazione di fabbrica per i dati GPS si riferisce al luogo in cui ha sede Technische Alternative, vale a dire Amaliendorf / Austria.

Di seguito sono visualizzati i dati solari relativi al luogo.

### **Esempio:**

![](_page_33_Picture_221.jpeg)

### **Messaggi, guasti**

Nella parte centrale della riga di stato i messaggi e i guasti sono segnalati dalla comparsa di un triangolo di avvertenza.

![](_page_33_Picture_16.jpeg)

Selezionando il triangolo a **sinistra** si apre la finestra a comparsa di un messaggio "nascosto" (vedere il capitolo "**Messaggi**"). Selezionando il triangolo a destra si entra nel menu "Messaggi" (vedere il capitolo "**Menu principale** / **Messaggi**").

## <span id="page-34-0"></span>**Panoramica delle funzioni**

![](_page_34_Picture_2.jpeg)

Dal menu principale, selezionando il tasto "Home" verrà visualizzata la Panoramica delle funzioni.

La Panoramica delle funzioni può essere **liberamente organizzata** dal programmatore, quindi in ogni regolatore può avere un aspetto diverso. Può essere visualizzata in forma di **grafici** o anche semplicemente come **tabella**.

I valori individuati dal programmatore possono essere modificati da tutti gli utenti, soltanto dall'Esperto o soltanto da Esperto e Tecnico. Molti valori (ad es. quelli dei sensori) non possono essere modificati.

Se nell'impianto sono collegati mediante CAN-Bus più regolatori UVR16x2 o altri dispositivi X2, a seconda di come è stata effettuata la programmazione, la panoramica delle funzioni può visualizzare anche valori di altri apparecchi.

La Panoramica delle funzioni può comporsi di più pagine, nel qual caso per passare da una pagina all'altra deve essere presente un **pulsante link** (= collegamento ad un'altra pagina). L'aspetto dei pulsanti link è assegnato dal programmatore, che può progettarlo liberamente. L'acceso ad alcune pagine può essere limitato a determinati gruppi di utenti (con o senza immissione di password).

La Panoramica delle funzioni può essere programmata in modo che sulla prima pagina sia visibile la panoramica delle pagine successive con link (collegamenti).

Selezionando un link, la visualizzazione passa direttamente alla pagina a cui fa riferimento il link.

### **Panoramica delle funzioni generale**

### <span id="page-35-0"></span>**Modifica di valori**

Selezionando il valore desiderato viene visualizzata la tastiera virtuale o una casella di selezione. Si possono modificare soltanto i valori che il programmatore ha autorizzato per il livello Utente.

### **Esempio:**

Modifica della temperatura nominale ambiente T.ambiente normale dalla tastiera virtuale:

![](_page_35_Picture_5.jpeg)

### Compare poi la **tastiera virtuale**:

![](_page_35_Picture_88.jpeg)

Viene indicato il valore attuale (Esempio: 20,0 °C).

Nella riga superiore è visualizzato il range di immissione ammesso (esempio: 0,0 – 45,0 °C). L'immissione si può effettuare mediante i pulsanti di correzione (**--**, **-**, **+**, **++**) o i pulsanti numerici. I pulsanti di correzione "**-**" e "**+**" modificano il valore della 1° posizione, mentre i pulsanti "**--**" e "**++**" modificano il valore della 2° posizione (fattore 10).

![](_page_35_Picture_10.jpeg)

L'immissione si conferma con , e si annulla con

### **Esempio:**

Modifica della modalità di funzionamento del circuito di riscaldamento con una **casella di selezione** ("RAS" significa che la modalità di funzionamento è predefinita dall'interruttore scorrevole del sensore ambientale):

![](_page_36_Picture_3.jpeg)

Compare una casella di selezione con le possibili impostazioni:

![](_page_36_Picture_81.jpeg)

Dopo aver selezionato l'impostazione desiderata, questa viene modificata e l'impostazione modificata compare nella Panoramica delle funzioni.

Ad alcune funzioni è assegnato un **pulsante**, ad esempio per avviare la richiesta di acqua calda al di fuori dell'ora di richiesta.

### **Esempio**:

![](_page_36_Picture_9.jpeg)

Selezionando il **pulsante** si avvia il processo.

### **Funzione circuito riscaldamento**

### <span id="page-37-0"></span>**Le funzioni più importanti**

### **Le funzioni più importanti per l'utente sono:**

- **Circuito riscaldamento**
- **Temporizzatore**
- **Calendario**
- **Regolazione locali singoli**
- **Richiesta AC**
	- **Regolazione energia solare**

Di seguito si descrivono diversi parametri di impostazione di queste funzioni:

### **Circuito di riscaldamento**

Nella funzione Circuito di riscaldamento viene determinata la **temperatura nominale di mandata** per il circuito di riscaldamento e la pompa del circuito di riscaldamento viene controllata in base alle condizioni di disattivazione, regolabili.

In molti impianti la temperatura nominale di mandata viene calcolata in base alla temperatura esterna, ai parametri di impostazione, al programma orario e, se è montato il sensore ambientale, in base alla temperatura ambiente; tale temperatura viene quindi utilizzata come temperatura nominale per un miscelatore o una caldaia.

Nella Panoramica delle funzioni possono quindi essere visualizzate, ad esempio, le pagine seguenti. Pagina con **valori di visualizzazione**, immodificabili:

![](_page_37_Picture_14.jpeg)

Modo funzion. mostra la modalità di funzionamento attualmente attiva. La modalità di funzionamento viene definita in base all'impostazione "Funzionamento" del regolatore, alla funzione Calendario, alla funzione Manutenzione, allo stato "Cont. finestra" o allo stato "Interr. esterno". A seconda dello stato di queste funzioni o delle variabili di entrata, la modalità di funzionamento può quindi essere diversa dall'impostazione "Funzionamento" interna.

La Temperatura ambiente e la Temperatura di mandata sono i **valori di misura** attuali.

La Temperatura ambiente nominale effettiva. la Temperatura valore nominale mandata sono i **valori nominali** attuali.

Se la pompa di riscaldamento viene disattivata per la presenza di una condizione di disattivazione, oppure il circuito di riscaldamento è in modalità standby, la temperatura nominale di mandata viene visualizzata a 5 °C.

#### **Funzione circuito riscaldamento**

Se il sensore esterno è difettoso o è presente un'interruzione sul cavo sensore, il circuito di riscaldamento passa alla modalità di funzionamento "**Guasto**". In questo caso il circuito di riscaldamento viene regolato a una temperatura esterna fissa di 0 °C. Con "Controllo sensore" attivo il guasto del sensore esterno viene visualizzato nella barra di stato superiore.

![](_page_38_Picture_152.jpeg)

Impostazioni per il **funzionamento del circuito di riscaldamento** con **link ai parametri della curva di riscaldamento**:

![](_page_38_Picture_153.jpeg)

Da **Funzionamento** è possibile modificare la modalità di funzionamento **interna** della funzione. "**RAS**" indica che è stata rilevata l'impostazione del sensore ambientale. Se non è montato nessun sensore ambientale, il circuito di riscaldamento rileva il programma orario del temporizzatore, con impostazione "**Ora/Auto**". Sono inoltre disponibili "**Normale**" (= riscaldamento continuo), "**Abbassato**" (= funzionamento abbassato continuo) oppure "**Standby/antigelo**" (= disattivazione del circuito di riscaldamento tenendo conto delle condizioni antigelo programmate).

Nella modalità **Standby** è attiva la **funzione antigelo** del regolatore. Il programmatore definisce i **limiti antigelo** per la temperatura esterna e (se è montato il sensore ambientale) la temperatura ambiente. Se la temperatura scende al di sotto di uno dei limiti, la funzione antigelo viene attivata e viene avviata la pompa del circuito di riscaldamento. La temperatura nominale della mandata viene indicata almeno con la temperatura minima programmata. L'attivazione dell'antigelo può essere ritardata in caso di commutazione da modalità normale a modalità abbassamento.

La modalità di funzionamento **interna** può discostarsi da quella effettiva, in quanto la funzione Calendario, la funzione Manutenzione, i contatti finestra o l'"interruttore esterno" possono bypassare questa modalità di funzionamento interna.

**T.ambiente abbass.** è la temperatura ambiente desiderata nella **modalità abbassamento** nel caso in cui sia montato il sensore ambientale. Se non è presente nessun sensore ambientale, questo valore indica una temperatura ambiente fittizia. Modificando questo valore, la curva di riscaldamento viene spostata **parallelamente** in alto o in basso e la temperatura nominale di mandata calcolata viene corrispondentemente aumentata o ridotta.

**T.ambiente normale** è il valore corrispondente per la **modalità di riscaldamento**.

La commutazione tra modalità riscaldamento e modalità abbassamento avviene mediante la funzione **Temporizzatore**, descritta nel prossimo capitolo.

### **Funzione circuito riscaldamento**

Impostazione per la **curva di riscaldamento**:

![](_page_39_Figure_2.jpeg)

**Influsso ambientale**: se è montato un sensore ambientale, qui è possibile definire quanto la temperatura ambiente misurata deve influire sul calcolo della temperatura nominale di mandata. Un valore superiore a 50% comporta un'influenza molto alta e nella maggior parte dei casi non è vantaggioso.

**Livello**: questo parametro influisce sul calcolo in modo analogo alla modifica dei valori T.ambiente normale e T.ambiente abbass., ma ha effetti sia sul tempo di riscaldamento che su quello di abbassamento. Anche questo parametro genera uno spostamento parallelo della curva di riscaldamento. Si possono immettere anche valori negativi.

La curva di riscaldamento può essere definita con 2 metodi diversi:

definizione della temperatura nominale di mandata attraverso **2 punti della temperatura esterna** a **+10 °C** e **-20 °C** o attraverso la **pendenza**.

Nell'esempio sopra è stato selezionato il metodo dei 2 punti di temperatura. Con **T.mand. +10°C** e **T.mand. -20°C** è possibile definire sia la pendenza sia la curvatura della curva di riscaldamento, in modo da adattare al meglio la curva di riscaldamento all'impianto.

Se è stato selezionato il metodo "Pendenza", si definisce la pendenza e non i punti di temperatura.

### **Temporizzatore**

La funzione "**Temporizzatore**" permette di definire nel **circuito di riscaldamento** la commutazione tra T.ambiente normale e T.ambiente abbass.. Questa funzione può essere prevista soltanto per un circuito di riscaldamento, oppure per diversi circuiti di riscaldamento insieme. Il "temporizzatore" può però essere utilizzato anche per attivare altre funzioni o altri stati.

Per ogni temporizzatore sono disponibili al massimo **7 programmi orari** con fino a massimo **5 finestre orarie**. È inoltre possibile influire sui punti di accensione e spegnimento mediante altre variabili, nonché assegnare valori nominali specifici per la finestra oraria.

Di seguito si descrive una semplice parametrizzazione di un programma temporale senza valori nominali:

![](_page_40_Figure_5.jpeg)

Nel **Programma orario 1** sono stati selezionati i giorni **lunedì – venerdì** (pulsanti rossi). La prima finestra oraria va dalle **ore 6:00 alle ore 9:00**, la seconda dalle **ore 16:00 alle ore 22:00**, la terza non è utilizzata.

Selezionando il pulsante "**2**" si può passare al 2° programma orario per il fine settimana:

![](_page_40_Figure_8.jpeg)

Per il **fine settimana** è stata impostata la finestra oraria dalle **ore 7:00 alle ore 23:00**.

### **Calendario**

### **Calendario**

La funzione Calendario permette di memorizzare impostazioni interne e impostazioni standard del temporizzatore per il circuito di riscaldamento. Si possono impostare le seguenti modalità calendario:

- **Vacanze**
- **Party**
- **Festivi**
- **Standby**

Sono disponibili fino a 10 finestre di data, in ciascuna delle quali si può impostare la rispettiva modalità. Per ogni modalità si possono impostare fino a 3 valori nominali dei quali uno può essere applicato nel circuito di riscaldamento come temperatura ambiente nominale.

### **La visualizzazione nella Panoramica delle funzioni può essere molto differente. Di seguito si descrive una delle possibilità:**

![](_page_41_Figure_9.jpeg)

Al momento la funzione Calendario **non è attiva**. Qui si definisce se la modalità Calendario deve attivarsi una sola volta o ogni anno. Selezionando le **"Modo funzion.**" visualizzata, si definisce quella desiderata:

![](_page_41_Picture_124.jpeg)

Dopo aver selezionato la modalità di funzionamento, si passa alla selezione di **Inizio** e **Fine**.

È stata impostata una **Vacanza** dal 26/2/2015 alle ore 09:00 al 28/2/2015 alle ore 20:00. In questo periodo la temperatura nominale ambiente programmata ("valore nominale") viene applicata per la durata della vacanza. Nel menu "**Circuito riscald.**" si vede la modalità di funzionamento "**Vacanze (6)**", se le condizioni sono soddisfatte:

![](_page_41_Picture_125.jpeg)

### **Regolazione locale singolo**

Questa funzione è prevista specificamente per controllare le **valvole di zona** per il riscaldamento e/o il raffreddamento di singoli locali. Mediante le soglie di temperatura ambiente e con il commutatore della modalità di funzionamento sul sensore ambientale è possibile passare da riscaldamento a raffreddamento e viceversa. Le condizioni di disattivazione impediscono che si attivi il riscaldamento o il raffreddamento in caso di superamento o rispettivamente non raggiungimento delle soglie di temperatura esterna.

È inoltre possibile monitorare la temperatura del pavimento per impedire un raffreddamento o surriscaldamento del pavimento.

#### **Esempio**:

![](_page_42_Figure_5.jpeg)

La **Temperatura ambiente nominale** evidenziata in giallo può essere un valore impostato modificabile. Questo valore può però essere anche un valore nominale preassegnato dal programma orario mediante la funzione "**Temporizzatore**".

Tutti gli altri valori sono valori di visualizzazione che indicano lo stato del locale.

Se si attivano sia il riscaldamento sia il raffreddamento, utilizzando un **sensore ambientale RASPT**, **RAS-PLUS** o **RAS-F** è possibile definire la modalità di funzionamento della funzione mediante il **commutatore di modalità di funzionamento**:

AUTO: la commutazione tra riscaldamento e raffreddamento viene effettuata automaticamente in base alle impostazioni.

يَكْبُرْ NORMALE: è consentita solo la modalità di riscaldamento.

ABBASSATO: è consentita solo la modalità di raffreddamento (l'antigelo rimane attivo).

### **Richiesta AC**

### **Richiesta AC**

In molti impianti questa funzione permette di definire la temperatura dell'accumulatore dell'acqua calda.

![](_page_43_Picture_3.jpeg)

Al momento la **Richiesta** si trova su **OFF**, pertanto la temperatura nominale effettiva è di soli 5 °C. Il pulsante "**Impostazioni**" (ruota dentata) permette di definire le temperature nominali:

![](_page_43_Picture_104.jpeg)

La richiesta AC può essere commutata tra due temperature nominali utilizzando un programma orario della funzione **Temporizzatore**. La **Temperatura nom.** vale all'interno della finestra oraria, mentre la **Temperatura minima** vale al di fuori di tale finestra.

Il **pulsante** "**Avvio caricamento singolo**" permette di avviare la richiesta al di fuori della finestra oraria. Tale richiesta rimane inserita fino al raggiungimento della temperatura nominale.

Il temporizzatore può avere aspetto simile a quello per i circuiti di riscaldamento:

![](_page_43_Figure_9.jpeg)

Qui è stato selezionato un orario unitario per l'intera settimana: dalle 7:00 alle 20:00.

### **Regolazione energia solare**

La regolazione dell'energia solare è una regolazione differenziale tra temperatura del **collettore** e temperatura di **riferimento** (ad es. temperatura accumulatore inferiore) che permette l'attivazione e/o disattivazione di una **pompa solare**. Opzionale: utilizzo di un sensore di limitazione (ad es. temperatura accumulatore superiore).

Condizioni di attivazione per la pompa solare:

- **1.** La **temperatura collettore** deve essere maggiore della temperatura minima del collettore e non deve superare la soglia massima T.coll. max.
- **2.** La **differenza** impostata tra temperatura del collettore e temperatura di riferimento deve essere superata.
- **3.** La **temperatura di riferimento** non deve ancora aver raggiunto il suo limite massimo T.rif. max.

Se è in uso il sensore di limitazione **opzionale**, questo non deve aver raggiunto la **temperatura limite**. **Esempio** (senza sensore di limitazione) con un link alle impostazioni:

![](_page_44_Figure_8.jpeg)

Poiché quando l'impianto è fermo a partire da una determinata temperatura del collettore (ad es. 130 °C) si presume la presenza di vapore e non è possibile una circolazione del fluido termovettore, il sensore del collettore ha un limite massimo impostabile **T.coll. max**. Se questo limite viene superato, la funzione solare viene disattivata per essere riabilitata soltanto quando la temperatura scenderà sotto un valore impostato (normalmente 110 °C). Si tratta dunque di una funzione di protezione che impedisce il surriscaldamento della pompa solare quando manca la circolazione.

La temperatura massima dell'accumulatore "**T.accumulatore max. inf.**" viene scelta in base al tipo di utilizzo dell'accumulatore stesso, vale a dire se viene utilizzato come accumulatore dell'acqua calda o come accumulatore tampone.

### **Messaggi**

## <span id="page-45-0"></span>**Messaggi**

### <span id="page-45-1"></span>**Errori sensore ed errori bus**

A seconda di come è stata effettuata la programmazione, nel menu "Messaggi" possono essere visualizzati anche sensori difettosi e entrate DL e CAN difettose. Questi errori sono segnalati dalla comparsa del **triangolo di avvertenza a destra** nella riga di stato.

![](_page_45_Picture_4.jpeg)

Selezionando questo triangolo si accede al menu "**Messaggi**". Qui sono visualizzate le entrate difettose. **Esempio**:

![](_page_45_Figure_6.jpeg)

Il sensore 1 indica un'interruzione (difetto del sensore o interruzione del cavo) visualizzando 9999,9°C. Se è visualizzato **-**9999,9°C, potrebbe essere presente un cortocircuito nel sensore o nel suo cavo.

### **Cancellare un messaggio**

Nel menu dei parametri è possibile **cancellare** il messaggio. Il messaggio può essere cancellato solo dopo averne eliminato la causa.

Solo messaggi di tipo "**Guasto**": per il ripristino di dispositivi esterni è disponibile la variabile di uscita specifica "**Sblocca guasto**". Con "Sblocca guasto" (nel menu dei parametri) viene generato un impulso ON della durata di tre secondi, indipendentemente dal fatto che in quel momento la causa del messaggio sia ancora presente o meno. Se dopo l'impulso l'evento non si verifica più, il messaggio viene cancellato. Questo impulso può essere utilizzato in diversi modi nella programmazione, quindi può avere effetti differenti.

# <span id="page-46-0"></span>**Comando dal C.M.I.**

Al C.M.I. si può accedere mediante PC / rete, tramite internet e il portale web C.M.I. [\(https://cmi.ta.co.at\)](https://cmi.ta.co.at/) oppure mediante il port forwarding (inoltro porte) sul router.

Ad accesso avvenuto (mediante immissione dei relativi codici) compare la schermata **Home** del C.M.I..

![](_page_46_Picture_54.jpeg)

I LED indicano lo stato di funzionamento del C.M.I.. Accanto compare la spiegazione dello stato attuale dei LED.

Per ulteriori informazioni consultare il Manuale online del C.M.I. **(**[help.ta.co.at](https://cmi.ta.co.at/)**)**.

Per l'utente è qui disponibile lo **Schema online**.

I sottomenu del menu "**Impostazioni**" possono essere visualizzati, ma non modificati dall'utente.

### **Comando dal C.M.I.**

Così come la Panoramica delle funzioni, anche lo Schema può consistere di più pagine.

**Esempio** di uno schema semplice con 2 circuiti di riscaldamento

18.12.2015 10:39:16

![](_page_47_Figure_4.jpeg)

## <span id="page-47-0"></span>**Modifica di un valore**

Perché l'utente possa modificare un valore, questo deve prima essere stato abilitato dal programmatore per la modifica da parte dell'utente. Per modificare un valore, selezionarlo.

### **Esempio:**

Modifica dello stato dell'uscita di una pompa da "Auto/ON" a "Manuale/OFF"

Dopo aver selezionato lo stato compare un menu di selezione. Facendo clic su "Auto" è possibile selezionare "Man/OFF".

![](_page_47_Picture_10.jpeg)

Quindi concludere l'operazione facendo clic su "OK".

Ora l'uscita ha cambiato il proprio stato da Auto/ON a "Man/OFF":

![](_page_47_Figure_13.jpeg)

## *Condizioni di garanzia*

*Avvertenza:* le seguenti condizioni di garanzia non limitano il diritto alla garanzia previsto per legge, ma estendono i Suoi diritti in qualità di consumatore.

- 1. La ditta Technische Alternative RT GmbH concede al consumatore finale due anni di garanzia a decorrere dalla data di acquisto per tutti i dispositivi e componenti venduti. I difetti devono essere segnalati immediatamente dopo il loro rilevamento ed entro il periodo di garanzia. L'assistenza tecnica ha la soluzione giusta per quasi tutti i problemi. Una presa di contatto immediata permette di evitare perdite di tempo nella ricerca dei guasti.
- 2. La garanzia comprende la riparazione gratuita (tuttavia non gli oneri per rilevamento in loco del guasto, smontaggio, montaggio e spedizione) di difetti causati da errori di manodopera e materiale che pregiudicano il funzionamento del prodotto. Nel caso la ditta Technische Alternative reputi non conveniente la riparazione per motivi di costo, viene concessa la sostituzione della merce.
- 3. Sono esclusi danni causati da effetti di sovratensione o da condizioni ambientali anomale. Il prodotto non è inoltre coperto da garanzia nel caso in cui i difetti siano riconducibili a danni dovuti al trasporto che esulano dalle nostre responsabilità, a operazioni errate di installazione e montaggio, a uso improprio, a inosservanza delle avvertenze d'uso e di montaggio o in caso di scarsa manutenzione.
- 4. La garanzia si estingue nel caso in cui le riparazioni o gli interventi siano eseguiti da persone non autorizzate o non da noi autorizzate o nel caso in cui sui nostri dispositivi siano montati pezzi di ricambio ed accessori non originali.
- 5. Le parti difettate devono essere inviate al nostro stabilimento allegando lo scontrino di acquisto ed una descrizione dettagliata del guasto. Il processo viene accelerato se si richiede un numero RMA sulla nostra homepage [www.ta.co.at](http://www.ta.co.at/) È necessario contattare preventivamente la nostra assistenza tecnica per illustrare il difetto.
- 6. Gli interventi in garanzia non determinano una proroga del periodo di garanzia, né ne attivano uno nuovo. Il periodo di garanzia per i componenti montati termina con la scadenza della garanzia dell'intero apparecchio.
- 7. Salvo diversa prescrizione legislativa, è escluso qualsiasi altro diritto ed in particolare quello del risarcimento di un danno arrecato all'esterno del dispositivo.

### **Colophon**

Le presenti istruzioni per l'uso sono protette dal diritto d'autore. Un utilizzo che non rientra tra quelli previsti dal diritto d'autore necessita dell'approvazione della ditta

Technische Alternative RT GmbH. Ciò vale in particolare per copie, traduzioni e mezzi elettronici.

![](_page_51_Picture_11.jpeg)